<span id="page-0-0"></span>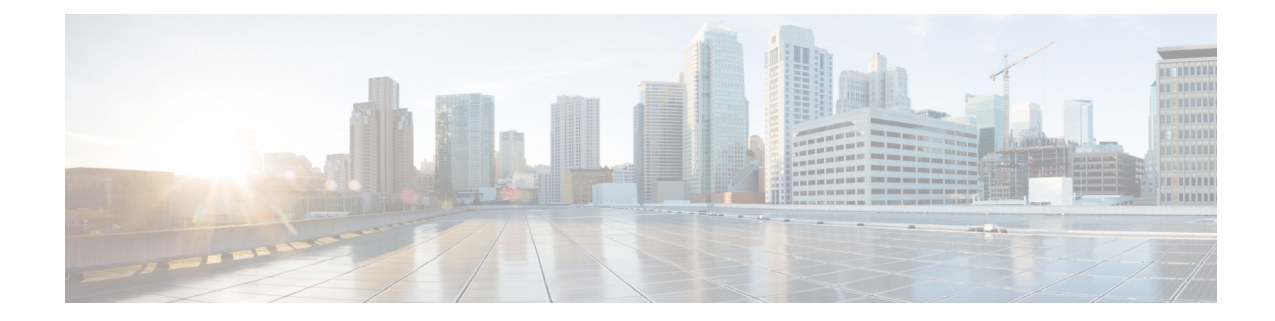

# プロキシ回線サポートのある **Cisco Unified Communications Manager Assistant**

この章では、Cisco Unified Communications Manager Assistant 機能について説明します。この機能 を使用すると、マネージャとそのアシスタントが効果的に協力して作業できます。 Cisco Unified Communications Manager Assistant は、プロキシ回線サポートと共有回線サポートの 2 つの動作 モードをサポートしています。Cisco IP Manager Assistantサービスは、Cisco UnifiedCommunications Manager サーバでプロキシ回線サポートと共有回線サポートの両方を同時にサポートしていま す。 共有回線サポートのある Cisco Unified Communications Manager Assistant については[、共有回](CUCM_BK_F3AC1C0F_00_cucm-features-services-guide-100_chapter_01101.pdf#unique_21) [線サポートのある](CUCM_BK_F3AC1C0F_00_cucm-features-services-guide-100_chapter_01101.pdf#unique_21) Cisco Unified Communications Manager Assistantを参照してください。

Cisco Unified Communications Manager Assistant は、最大 3500 人のマネージャと 3500 人のアシス タントをサポートします。 このユーザ数に対応するため、管理者は最大 3 つの Cisco Unified Communications Manager Assistant アプリケーションを 1 つの Cisco Unified Communications Manager クラスタに設定し、アプリケーションの各インスタンスにマネージャとアシスタントを割り当て ます。

この機能は、コール ルーティング サービス、マネージャおよびアシスタント用の電話機拡張機 能、および主にアシスタントが使用するアシスタント コンソール インターフェイスから構成さ れています。

コール ルーティング サービスは、マネージャ宛のコールを代行受信し、事前設定済みのコール フィルタに基づいて、特定のアシスタント、マネージャ、またはその他の宛先にルーティングし ます。 コール ルーティングは、マネージャが動的に変更できます。たとえば、電話機のソフト キーを押すことによって、すべてのコールをアシスタント宛にルーティングしたり、コールのス テータスを受信したりできます。

Cisco Unified Communications Manager Assistant のユーザは、マネージャとアシスタントで構成さ れます。 マネージャ宛のコールは、コール ルーティング サービスによって代行受信され、適切 な宛先にルーティングされます。 アシスタント ユーザは、マネージャに代わってコールを処理 します。

- [プロキシ回線サポートのある](#page-1-0) Cisco Unified Communications Manager Assistant の設定, 2 ペー [ジ](#page-1-0)
- Cisco Unified [Communications](#page-4-0) Manager Assistant の機能, 5 ページ
- [プロキシ回線サポートのある](#page-10-0) Cisco Unified Communications Manager Assistant のシステム要件, 11 [ページ](#page-10-0)
- [インタラクションおよび制限事項](#page-12-0), 13 ページ
- Cisco Unified Communications Manager Assistant [のインストールとアクティブ化](#page-17-0), 18 ページ
- [プロキシ回線サポートのある](#page-18-0) Cisco Unified Communications Manager Assistant の設定, 19 ペー [ジ](#page-18-0)
- Cisco Unified Communications Manager Assistant [のマネージャおよびアシスタントへの情報の](#page-46-0) 提供, 47 [ページ](#page-46-0)

# <span id="page-1-0"></span>プロキシ回線サポートのある **Cisco Unified Communications Manager Assistant** の設定

Cisco Unified Communications Manager Assistantは、アシスタントがマネージャに代わってコールを 処理できるプラグインであり、マネージャ宛のコールは代行受信され、適切な宛先にルーティン グされます。 Cisco Unified Communications Manager Assistant をプロキシ回線モードで設定すると、 マネージャとアシスタントは電話番号を共有しません。 アシスタントは、マネージャ宛のコール をプロキシ番号を使用して処理します。 プロキシ番号はマネージャの電話番号ではなく、システ ムで選択された、アシスタントがマネージャ宛のコールを処理するために使用する代替番号です。 プロキシ回線モードでは、マネージャとアシスタントは Cisco Unified Communications Manager Assistant で使用可能なすべての機能にアクセスできます。これらの機能には、デフォルトのアシ スタントの選択、アシスタント モニタ、コール フィルタリング、全コール転送があります。

プロキシ回線サポートのある Cisco Unified Communications Manager Assistant を設定するには、次 の手順を実行します。

#### 手順

- ステップ **1** まだ実行していない場合は、電話機とユーザを設定し、デバイスをユーザに関連付けます。
- ステップ **2** Cisco Unified Serviceability の、[Service Activation] ウィンドウで、Cisco IP Manager Assistant サービ スをアクティブにします。
- ステップ **3** システム管理パラメータを設定します。
	- 3 つのパーティションを追加します。
	- 2 つのコーリング サーチ スペースを追加します。
	- Cisco Unified Communications Manager Assistant の CTI ルート ポイントを追加します。 ルート ポイントは、サーバあたり 1 つのみ追加できます。
	- Cisco IP Manager Assistant サービス パラメータを設定します。
		- これらのシステム管理パラメータを自動的に設定するには、[Cisco Unified Communications Manager Assistant] 設定ウィザードを使用します。 ヒント
- メッセージ受信インジケータ (MWI)のオンおよびオフ番号のコーリング サーチ スペース にマネージャ回線のパーティションを追加する(MWI が必要な場合)。
- Cisco Unified Communications Manager インターコム機能を使用している場合は、インターコ ム パーティション、インターコム コーリング サーチ スペース、インターコム電話番号情 報、インターコム トランスレーション パターンを追加します。
- ステップ **4** 多数のアシスタントおよびマネージャをサポートするために複数の Cisco Unified Communications Manager Assistant プールが必要になる場合は、次に示す Cisco IP Manager Assistant のクラスタ全体 のサービス パラメータを設定します。
	- Enable Multiple Active Mode
	- Pool 2 および Pool 3 Cisco IPMA Server IP Address
- ステップ **5** アプリケーション ユーザの CAPF プロファイルを設定します(オプション)。
- ステップ6 セキュリティ用の Cisco IP Manager Assistant サービス パラメータを設定します (オプション)。
- ステップ **7** Serviceability の [Control Center Feature Services] を使用して、Cisco IP Manager Assistant サービス を停止し、もう一度起動します。
- ステップ **8** 電話機のパラメータを設定します。
	- [アシスタントプライマリサービス(Assistant Primary Service)] を、Cisco Unified IP Phone サー ビスとして追加します。 必要に応じて、Cisco Unified Communications Manager Assistant バッ クアップサーバをポイントする[アシスタントセカンダリサービス(AssistantSecondaryService)] を Cisco Unified IP Phone サービスとして追加します。
	- [有効(Enable)] チェックボックスをオンにして、サービスをアクティブ化します。
	- Cisco Unified IP Phone を設定します。
- ステップ **9** マネージャおよびアシスタントの Cisco Unified IP Phone パラメータを設定します。
	- マネージャの電話機を設定します。
	- アシスタントの電話機を設定します。
- ステップ **10** マネージャの電話機について、次の設定を行います。
	- ソフトキー テンプレートを割り当てます。
	- サイレントを使用する場合は、マネージャの電話機で [サイレント(Do Not Disturb)] フィール ドを設定します。
	- プライマリ回線を追加します。
	- プライマリ回線のボイスメール プロファイルを設定します。
	- インターコム回線を追加します。
	- Cisco Unified IP Phone 7940 および 7960 については、インターコム発信先のスピード ダイヤ ルを追加します。
- Cisco Unified IP Phone 7942、7945、7962、7965、および 7975 については、インターコム機能 を追加します。
- Cisco Unified IP Phone サービスの Cisco Unified Communications Manager Assistant プライマリ IP Phone サービスに登録します。 必要に応じて、Cisco Unified IP Phone サービスの Cisco Unified Communications Manager Assistant セカンダリ IP Phone サービスに登録します。
- ユーザ ロケールを設定します。
- 電話機をリセットします。
	- マネージャの電話設定の一部を自動設定するには、[マネージャの設定(Manager Configuration)] ウィンドウで [自動設定(Automatic Configuration)] チェックボックス をオンにします。 ヒント
- ステップ **11** アシスタントの電話機について、次の設定を行います。
	- ソフトキー テンプレートを割り当てます。
	- Cisco Unified IP Phone 拡張モジュールを追加します(オプション)。
	- プライマリ回線を追加します。
	- 設定済みの各マネージャ用のプロキシ回線を追加します。マネージャのプライマリ回線のボ イスメール プロファイルと同じボイスメール プロファイルを追加します。
	- 着信インターコム回線を追加します。
	- Cisco Unified IP Phone 7940 および 7960 については、インターコム発信先のスピード ダイヤ ルを追加します。
	- Cisco Unified IP Phone 7942、7945、7962、7965、および 7975 については、インターコム機能 を追加します。
	- ユーザ ロケールを設定します。
	- 電話機をリセットします。 アシスタントの電話設定の一部を自動設定するには、[アシスタントの設定(Assistant Configuration)] ウィンドウで [自動設定(Automatic Configuration)] チェックボックス をオンにします。 ヒント
- ステップ **12** Cisco Unified Communications Manager Assistant アプリケーションを設定します。
	- 新しいマネージャを作成します。
	- マネージャ用の回線を設定します。
	- マネージャにアシスタントを割り当てます。
	- アシスタント用の回線を設定します。
	- インターコム回線を設定します(オプション)。
- ステップ **13** アシスタント用のダイヤル ルールを設定します。
- ステップ **14** Assistant Console アプリケーションをインストールします。
- ステップ **15** マネージャとアシスタントのコンソール アプリケーションを設定します。

#### 関連トピック

[プロキシ回線サポートのある](#page-0-0) Cisco Unified Communications Manager Assistant, (1 ページ) コーリング サーチ [スペースとパーティション](#page-23-0), (24 ページ) Cisco Unified [Communications](#page-24-0) Manager Assistant CTI ルート ポイント,  $(25 \sim \sim \mathcal{V})$ Cisco Unified [Communications](#page-19-0) Manager Assistant の設定, (20 ページ) Cisco Unified Communications Manager Assistant のサービス [パラメータの設定](#page-25-0), (26 ページ) [プロキシ着信インターコムとプライマリ回線の設定](#page-41-0), (42 ページ) インターコム Cisco Unified Communications Manager Assistant [のスケーラビリティのために複数サーバを設定](#page-29-0) [する](#page-29-0), (30 ページ) Cisco Unified Communications Manager Assistant のサービス [パラメータの設定](#page-25-0), (26 ページ) [セキュリティの考慮事項](#page-31-0), (32 ページ) Cisco IP Manager Assistant [サービスの開始](#page-31-1), (32 ページ) Cisco [Unified](#page-31-2) IP Phone Service の設定 , (32 ページ) [マネージャおよびアシスタントの電話機の設定](#page-32-0), (33 ページ) サイレント Cisco Unified Communications Manager Assistant [情報のマネージャからの削除](#page-40-0), (41 ページ) [プロキシ着信インターコムとプライマリ回線の設定](#page-41-0), (42 ページ) ダイヤル [ルールの設定](#page-45-0), (46 ページ) Assistant Console [プラグインのインストール](#page-46-1), (47 ページ)

# <span id="page-4-0"></span>**Cisco Unified Communications Manager Assistant** の機能

Cisco Unified Communications Manager Assistantは、アシスタントがマネージャに代わってコールを 処理できるプラグインであり、マネージャ宛のコールは代行受信され、適切な宛先にルーティン グされます。 Cisco Unified Communications Manager Assistant をプロキシ回線モードで設定すると、 マネージャとアシスタントは電話番号を共有しません。 アシスタントは、マネージャ宛のコール をプロキシ番号を使用して処理します。 プロキシ番号はマネージャの電話番号ではなく、システ ムで選択された、アシスタントがマネージャ宛のコールを処理するために使用する代替番号です。 プロキシ回線モードでは、マネージャとアシスタントは Cisco Unified Communications Manager Assistant で使用可能なすべての機能にアクセスできます。これらの機能には、デフォルトのアシ スタントの選択、アシスタント モニタ、コール フィルタリング、全コール転送があります。

## <span id="page-5-0"></span>**Cisco Unified Communications Manager Assistant** の概要

Cisco Unified Communications Manager Assistant の機能アーキテクチャは、Cisco IP Manager Assistant サービス、Assistant Console インターフェイス、および Cisco Unified IP Phone のインターフェイス で構成されています。 次の図を参照してください。

Cisco IP Manager Assistant サービスは、Cisco IP Manager Assistant サービス パラメータで定義済み の CTI ルート ポイントに到着したコールをルーティングします。 Cisco Unified [Communications](#page-25-0) Manager Assistant のサービス [パラメータの設定](#page-25-0), (26 ページ)を参照してください。

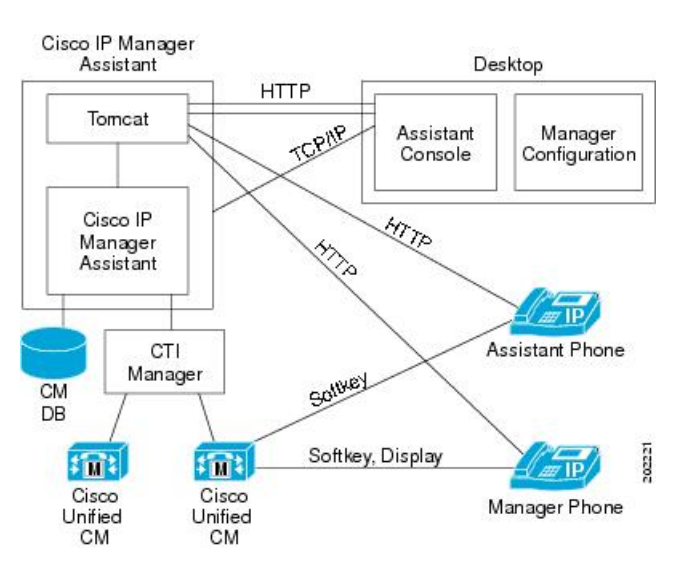

#### 図 **1**:**Cisco Unified Communications Manager Assistant** のアーキテクチャ

### **Cisco IP Manager Assistant** サービス

Cisco IP Manager Assistant サービス(サーブレット)は、Cisco Tomcat がロードします。 Cisco Tomcat は、Cisco Unified Communications Manager のインストール時にインストールされます。

Cisco IP Manager Assistant サービスは、すべての Cisco Unified Communications Manager ノードにイ ンストールされます。 インストール後、管理者は Serviceability でサービスをアクティブにし、 Cisco Unified Communications Manager Assistant が自動的に起動されるようにします。 Cisco IP Manager Assistant サービスは、これがクラスタ全体のサービス パラメータ Cisco IPMA Server (Primary)IP Address で設定されている Cisco Unified Communications Manager Assistant ノードの 1 つかどうかを確認します。 設定されている場合、Cisco IP Manager Assistant サービスはアクティ ブなCisco IPManagerAssistantサービスになろうとします。現時点では、CiscoUnifiedCommunications Manager がサポートできるアクティブな Cisco IP Manager Assistant サービスは 1 つだけです。

Cisco IP Manager Assistant サービスは、次のタスクを実行します。

- マネージャの電話機で実行される HTTP サービスのホストとなる。
- マネージャが設定に使用する Web ページのホストとなる。
- マネージャ宛の着信コールにフィルタを適用するための、ルーティング ロジックを保持す る。 次の図を参照してください。
- サードパーティ コール制御用の Cisco CTIManager を通じて、Cisco Unified Communications Manager と通信する。 Cisco Unified Communications Manager Assistant が必要とする CTI 接続 は 1 つだけです。
- データベースのデータにアクセスする。
- Assistant Console アプリケーションをサポートする。

Cisco Unified Communications Manager は、Cisco IP Manager Assistant サービスの冗長化をサポート しています。 冗長化を実現するには、同じクラスタ内に 2 番目の Cisco IP Manager Assistant サー ビスを設定する必要があります。

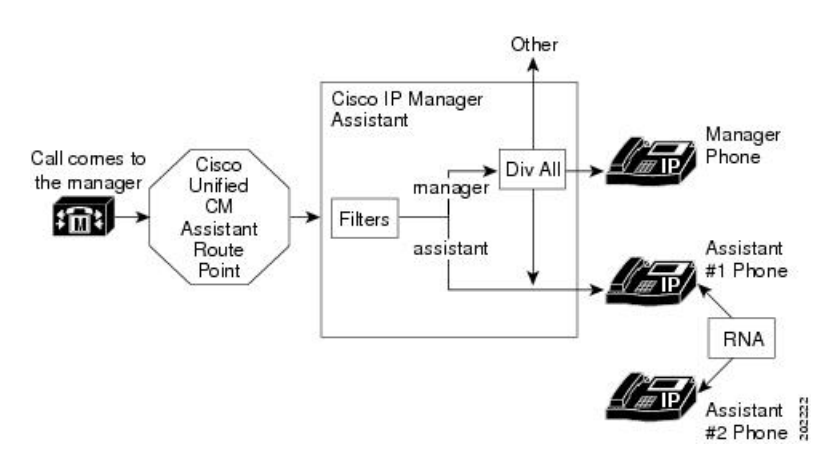

図 **2**:プロキシ回線サポート用の **Cisco Unified Communications Manager Assistant** のルーティング ロジック

Cisco Unified Communications Manager Assistant は、アクティブ/スタンバイ ノード モデルを利用し て冗長化を実装します。 常に、アクティブの状態で、すべての Assistant Console アプリケーショ ンと電話機にサービスを提供する Cisco Unified Communications Manager Assistant ノードは 1 台だ けです。 他のノードはスタンバイ モードになり、アクティブなノードの障害を検出します。 障 害を検出した場合は、バックアップ ノードが機能を引き継ぎ、アクティブなノードになります。 障害発生時にアクティブになっていた接続は、すべて新しいノード上に復元されるため、ユーザ に対するサービスは中断することなく続行されます。

アクティブなノードに障害が発生した場合、AssistantConsoleアプリケーションは、バックアップ ノードに自動的にフェールオーバーします。 アプリケーションが障害を検出する間隔は、Cisco IPMA Assistant Console Heartbeat Interval サービス パラメータ(Cisco Unified [Communications](#page-25-0) Manager Assistant のサービス [パラメータの設定](#page-25-0), (26ページ)を参照)によって決まります。 ハートビー

ト間隔を小さくすると、フェールオーバーまでの時間が短くなります。 次の図を参照してくださ い。

#### 図 **3**:**Cisco Unified Communications Manager Assistant** の冗長化

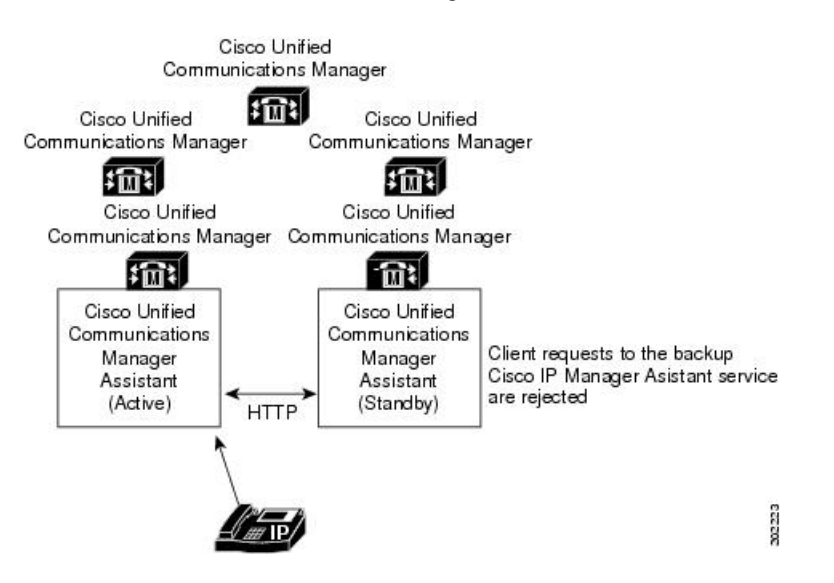

Cisco IP Manager Assistant サービスには、サービスに対する不正アクセスを防止するための組み込 みセキュリティが含まれています。 アシスタント コンソールで収集されたユーザ ID とパスワー ドは、ネットワークを通じて送信される前に暗号化されます。 アシスタントを装う不正ユーザ は、Assistant Console によってブロックされます。

## アシスタント コンソール インターフェイス

Cisco Unified Communications Manager Assistantは、次のマネージャ用およびアシスタント用アシス タント コンソール インターフェイスをサポートしています。

- AssistantConsole(コール制御、ログイン、アシスタントの初期設定、マネージャ宛コールア クティビティの監視、キーボード ショートカットに使用される)
- ManagerConfiguration(すべてのコールの転送先、即時転送先、およびフィルタの設定に使用 される)

管理者は、Cisco Unified Communications Manager の管理ページの [エンドユーザの設定(End User Configuration)] を使用して、Cisco Unified Communications Manager Assistant をマネージャ用および アシスタント用に設定します。 Cisco Unified Communications Manager Assistant [の管理インターフェ](#page-10-1) [イス](#page-10-1), (11 ページ)を参照してください。

Cisco Unified Communications Manager により、Cisco Unified Communications Manager Assistant のす べてのマネージャ用機能が Cisco Unified IP Phone を通じて利用できるようになります。ただし、 Manager Configuration は例外で、これはブラウザを使用して実行します。 アシスタントは Cisco Unified IPPhoneとAssistantConsoleアプリケーションを使用します。詳細については、[マネージャ](#page-8-0) **Cisco Unified Communications Manager Assistant** のデータベース アクセス アーキテクチャ

[のインターフェイス](#page-8-0), (9ページ)と[アシスタントのインターフェイス](#page-9-0), (10ページ)を参照し てください。

Cisco Unified Communications Manager Assistant 機能の使用法の詳細については、『Cisco Unified Communications Manager Assistant User Guide』を参照してください。

### **Cisco Unified IP Phone** のインターフェイス

マネージャおよびアシスタントは、ソフトキーと Cisco Unified IP Phone のサービス ボタンを使用 して、Cisco Unified Communications Manager Assistant の機能にアクセスします。 Cisco Unified Communications Manager Assistant の電話機能の使用法の詳細については、『Cisco Unified Communications Manager Assistant User Guide』を参照してください。

[マネージャのインターフェイス](#page-8-0), (9 ページ)および[アシスタントのインターフェイス](#page-9-0), (10 ページ)を参照してください。

# **Cisco Unified Communications Manager Assistant** のデータベース アクセ ス アーキテクチャ

Cisco Unified Communications Manager Assistantのすべての設定情報は、データベースに格納されま す。マネージャまたはアシスタントがログインすると、Cisco IP Manager Assistantサービスは、そ のマネージャまたはアシスタントに関する全データをデータベースから取得し、メモリに保存し ます。

# <span id="page-8-0"></span>マネージャのインターフェイス

マネージャの電話機からは、ManagerConfigurationを除くすべてのマネージャ用機能を利用できま す。 Cisco Unified Communications Manager Assistant は、Cisco IP Manager Assistant サービスの開始 時に、自動的にマネージャをログインさせます。

マネージャは、選択済みのアシスタントを Cisco Unified IP Phone の [サービス(Services)] ボタンを 使用して変更できます。

マネージャは、Cisco Unified IP Phone のソフトキーを使用して、Cisco Unified Communications Manager Assistant のアシスタント モニタ、代行受信、およびボイスメール転送の各機能にアクセ スします。

(注)

マネージャは、Cisco Unified Communications Manager の機能(サイレント、即転送など)にも アクセスできます。

アシスタント モニタ、サイレント、全コール転送、およびフィルタの各機能の状態は、Cisco Unified IP Phone のステータス ウィンドウに表示されます。

フィルタリングを有効にして、フィルタ モードを選択するには、Cisco Unified IPPhone の [サービ ス(Services)] ボタンを使用します。 フィルタを設定するには、Manager Configuration を使用しま

す。 アシスタント コンソール上で Manager Configuration にアクセスするには、Web ブラウザを使 用します([マネージャの設定](#page-49-0), (50 ページ)を参照)。

詳細については、『Cisco Unified Communications Manager Assistant User Guide』を参照してくださ い。

# <span id="page-9-0"></span>アシスタントのインターフェイス

アシスタントは、Assistant Console アプリケーションと Cisco Unified IP Phone を使用して、Cisco Unified Communications Manager Assistant の機能にアクセスします。 アプリケーションである AssistantConsoleは、応答、即時転送、転送、保留などのコール制御機能を提供します。アシスタ ントは、AssistantConsoleを使用して、ログインとログオフ、アシスタントの初期設定、およびマ ネージャの初期設定に使用する [マネージャの設定(Manager Configuration)] ウィンドウの表示を行 います。

AssistantConsoleはアシスタントの回線およびマネージャのプロキシ回線を表示します。プロキシ 回線には、アシスタントの Cisco Unified IP Phone に表示される電話回線を指定します。 アシスタ ントはプロキシ回線を使用して、マネージャ宛のコールを管理します。 プロキシ回線の設定につ いては、[プロキシ着信インターコムとプライマリ回線の設定](#page-41-0), (42ページ)を参照してくださ い。

アシスタントがAssistantConsoleからログインすると、プロキシ回線の[リダイレクト]ソフトキー と[VM転送]ソフトキーがアクティブになります。詳細については、『CiscoUnifiedCommunications Manager Assistant User Guide』を参照してください。

# ソフトキー

Cisco Unified Communications Manager Assistant 機能は、Cisco Unified IP Phone の [リダイレクト (Redirect)]、[VM転送(Transfer to Voice Mail)]、[サイレント(Do Not Disturb)] などのソフトキーをサ ポートしています。ソフトキーは、コールの状態に基づいて表示されます。たとえば、[VM転送] は、アクティブなコールが存在しない場合には表示されません。

Cisco Unified Communications Manager Assistant は、次のソフトキー テンプレートをサポートして います。

- Standard Manager:プロキシ モードのマネージャをサポートします。
- Standard Shared Mode Manager:共有モードのマネージャをサポートします。
- Standard Assistant:プロキシ モードまたは共有モードでアシスタントをサポートします。

さらに、Standard User テンプレートを使用すると、保留やダイヤルなどのコール処理ソフトキー を利用できるようになります。 管理者は、マネージャやアシスタントが使用するデバイスに対し て、適切なソフトキー テンプレートを設定してください。

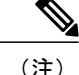

デフォルト プロセスでは、デバイスに対してコール処理ソフトキー テンプレートが割り当て られます。

管理者は、Cisco Unified Communications Manager に含まれている標準のソフトキー テンプレート を使用するほかに、カスタム ソフトキー テンプレートを作成することもできます。 ソフトキー テンプレートを Cisco Unified Communications Manager Assistant デバイスに関連付ける場合や、カ スタム ソフトキー テンプレートを作成する場合は、Cisco Unified Communications Manager の管理 ページの [ソフトキーテンプレートの設定(Softkey Template Configuration)] を使用します。 『Cisco Unified Communications Manager アドミニストレーション ガイド』[のプロキシ着信インターコムと](#page-41-0) [プライマリ回線の設定](#page-41-0), (42 ページ)を参照してください。

# <span id="page-10-1"></span>**Cisco Unified Communications Manager Assistant** の管理インターフェイ ス

管理者は、Cisco Unified Communications Manager の管理ページの [エンドユーザの設定(End User Configuration)] ウィンドウを使用して、マネージャおよびアシスタントを設定します。 また、マ ネージャ用およびアシスタント用デバイスの選択、マネージャ用およびアシスタント用インター コム回線の設定、およびアシスタントの電話機上でのマネージャ用プロキシ回線の割り当てを行 います。

[マネージャおよびアシスタントの設定](#page-37-0), (38 ページ)を参照してください。

# <span id="page-10-0"></span>プロキシ回線サポートのある **Cisco Unified Communications Manager Assistant** のシステム要件

プロキシ回線サポートのある Cisco Unified Communications Manager Assistant が動作するには、次 のソフトウェア コンポーネントが必要です。

- Cisco Unified Communications Manager
- サポートされるブラウザおよびプラットフォーム
	- Cisco Unified Communications Manager Assistant の管理(Cisco Unified Communications Manager の管理を使用)および Assistant Console は、Microsoft Internet Explorer(IE)7.0 以降、Firefox 3.x以降、およびSafari 4.x以降でサポートされます。(詳細については、 [インタラクションおよび制限事項](#page-12-0), (13 ページ)を参照してください)。
	- Windows XP、Windows Vista、Windows 7 または Apple MAC OS X を実行しているコン ピュータでは、上記のいずれかのブラウザを開くことができます。
- Cisco Unified Communications Manager 一括管理ツール(BAT)(複数のマネージャとアシス タントを一括で追加する場合)

Cisco Unified Communications Manager Assistant は Cisco Unified Communications Manager と同じサー バに自動的にインストールされるため、追加のサーバは必要ありません。

どの Cisco Unified IP Phone が Cisco Unified Communications Manager Assistant をサポートするかを 判断するには、 Cisco Unified Communications Manager Assistant のデバイス [サポート状況の確認](#page-11-0), (12 ページ)を参照してください。

# <span id="page-11-0"></span>**Cisco Unified Communications Manager Assistant** のデバイス サポート状 況の確認

Cisco Unified Communications Manager Assistant をサポートする IP Phone の完全なリストを作成す るには、Cisco Unified Reporting アプリケーションを使用します。 そのためには、次の手順に従い ます。

**1** 次のいずれかの方法を使用して、Cisco Unified Reporting を開始します。

Web アプリケーションへのアクセスを許可されるまで、ユーザの認証には Cisco Tomcat サービ スが使用されます。 アプリケーションには次の方法でアクセスできます。

- Cisco Unified Communications Manager の管理ページのナビゲーション メニューで [Cisco Unified Reporting] を選択し、[Go] をクリックします。
- Cisco Unified Real Time Monitoring Tool (RTMT) のメニューで [File] > [Cisco Unified Reporting] を選択します。
- https://<サーバ名または IP アドレス>:8443/cucreports/と入力し、認証済みの ユーザ名とパスワードを入力します。
- **2** ナビゲーション バーで、[System Reports] をクリックします。
- **3** 左側のカラムに表示されたレポートのリストで、[Unified CM Phone Feature List] オプションを クリックします。
- **4** [Generate a new report] リンクをクリックして新規レポートを生成するか、または、レポートが すでに存在する場合は、[Unified CM Phone Feature List] リンクをクリックします。
- **5** Cisco Unified Communications Manager Assistant がサポートされているすべての IPPhone のレポー トを生成するには、各ドロップダウン リスト ボックスから次の設定を選択し、[Submit] をク リックします。

[Product]: [All]

[Feature]: [IPMA]

[List Features] ペインに、Cisco Unified Communications Manager Assistant 機能がサポートされて いるすべてのデバイスのリストが表示されます。カラムの見出し([Product]または[Protocol]) の隣にある上下の矢印キーをクリックして、リストをソートできます。

Cisco Unified Reporting アプリケーションの詳細については、『*Cisco Unified Reporting Administration Guide*』を参照してください。

# <span id="page-12-0"></span>インタラクションおよび制限事項

この項では、プロキシ回線サポートのある Cisco Unified Communications Manager Assistant のイン タラクションおよび制限事項について説明します。

# インタラクション

この項では、プロキシ回線サポートのあるCisco UnifiedCommunications Manager Assistantが、Cisco Unified Communications Manager アプリケーションおよびコール処理と通信する方法について説明 します。

### 一括管理ツール

一括管理ツール(BAT)を使用すると、管理者は多数のユーザ(マネージャとアシスタント)を 一度に追加できます。ユーザを 1 人ずつ追加する必要はありません。 詳細については、『Cisco Unified Communications Manager Bulk Administration ガイド』を参照してください。

Cisco Unified IP Phone 用の Cisco Unified Communications Manager Assistant 設定ウィザードで作成さ れた BAT テンプレートがサポートするのは、Cisco Unified Communications Manager インターコム 回線だけです。

### 発呼側の正規化

発呼側の正規化機能を設定すると、Cisco Unified Communications Manager Assistantにより、ローカ ライズおよびグローバル化されたコールが自動的にサポートされます。CiscoUnifiedCommunications ManagerAssistantは、ローカライズされた発信側番号をユーザインターフェイスに表示できます。 また、マネージャに対する着信コールの場合、Cisco Unified Communications Manager Assistantは、 フィルタ パターンに一致したときに、ローカライズされた発信側番号とグローバル化された発信 側番号を表示できます。 発呼側の正規化の設定については[、発呼側の正規化](CUCM_BK_F3AC1C0F_00_cucm-features-services-guide-100_chapter_01010.pdf#unique_17)を参照してくださ い。

## <span id="page-12-1"></span>エクステンション モビリティ

Cisco Extension Mobility 機能を使用するマネージャは、同時に Cisco Unified Communications Manager Assistant も使用できます。 マネージャがエクステンション モビリティを使用して Cisco Unified IP Phone にログインすると、その電話機で Cisco Unified Communications Manager Assistant サービスが 自動的に有効になります。 その後、マネージャは Cisco Unified Communications Manager Assistant 機能にアクセスできます。

Cisco Unified Communications Manager Assistant を使用して Cisco Extension Mobility にアクセスする には、管理者が Cisco Unified Communications Manager の管理ページの [マネージャの設定(Manager Configuration)] ウィンドウ([エンドユーザの設定(End User Configuration)] ウィンドウからアクセ ス)で、[エクステンションモビリティを使用(Mobile Manager)] チェックボックスをオンにしま

す。[プロキシ回線モード用のマネージャの設定とアシスタントの割り当て](#page-38-0)、(39ページ)を参照 してください。 デバイス プロファイル設定の詳細については、『Cisco Unified Communications Manager アドミニストレーション ガイド』を参照してください。 Cisco Unified Communications Managerのエクステンションモビリティについては[、エクステンションモビリティ](CUCM_BK_F3AC1C0F_00_cucm-features-services-guide-100_chapter_010110.pdf#unique_18)を参照してく ださい。

## インターネット プロトコル バージョン **6**(**IPv6**)

Cisco Unified Communications Manager Assistant では IPv6 がサポートされないため、[IPアドレッシ ングモード(IP Addressing Mode)] が [IPv6のみ(IPv6 Only)] の電話機は Cisco Unified Communications Manager Assistant で使用できません。 その電話機で Cisco Unified Communications Manager Assistant を使用する場合は、その電話機の[IPアドレッシングモード(IP Addressing Mode)]を[IPv4のみ(IPv4 Only)] または [IPv4とIPv6(IPv4 and IPv6)] に設定します。 IPv6 の詳細については、[インターネット](CUCM_BK_F3AC1C0F_00_cucm-features-services-guide-100_chapter_0100010.pdf#unique_38) プロトコル [バージョン](CUCM_BK_F3AC1C0F_00_cucm-features-services-guide-100_chapter_0100010.pdf#unique_38) 6 (IPv6) を参照してください。

### レポート ツール

Cisco Unified Communications Manager Assistant は、統計情報を CDR Analysis and Reporting(CAR) ツールで提供し、設定に対する変更の要約を変更ログで提供します。 ここでは、次のレポート ツールについて説明します。

#### **CDR Analysis and Reporting**

Cisco Unified Communications Manager Assistantは、マネージャとアシスタントのコール完了統計、 およびマネージャとアシスタントのインベントリレポートをサポートしています。コール完了統 計は、CDR Analysis and Reporting (CAR) ツールでサポートされます。 インベントリ レポート は、Cisco UnifiedServiceabilityでサポートされます。詳細については、『Cisco UnifiedServiceability Administration Guide』および『Cisco Unified Communications Manager CDR Analysis and Reporting Administration Guide』を参照してください。

#### **IPMA\_ChangeLog**

管理者は、Manager Configuration または Assistant Configuration に対する変更の要約を確認できま す。 マネージャは、URL を参照して Manager Configuration にアクセスすることで、デフォルト値 を変更できます。

アシスタントは Assistant Console からマネージャのデフォルト値を変更できます。

(注)

URL と Manager Configuration については、『Cisco Unified Communications Manager Assistant User Guide』を参照してください。

設定値が変更されると、その情報は ipma\_changeLogxxx.log というログ ファイルに送られます。 このログファイルは、Cisco IP Manager Assistantサービスを実行するサーバ上の次の場所にありま す。

file get activelog tomcat/logs/ipma/log4j

管理者は、Cisco Unified リアルタイム監視ツール(RTMT)にあるトレース収集ツールを使用し て、サーバからこのファイルをダウンロードできます。 詳細については、『Cisco Unified Real Time Monitoring Tool Administration Guide』を参照してください。

このログファイルには、次のフィールドが含まれています。

- LineNumber:ログ ファイル内に変更情報がある回線。
- TimeStamp:設定値が変更された時刻。
- for Manager/Assistant:変更が、マネージャまたはアシスタントのどちらに対するものである かを示す。
- for Userid:変更対象となったマネージャまたはアシスタントのユーザ ID。
- by Manager/Assistant:変更が、マネージャまたはアシスタントのどちらによって実施された かを示す。
- by Userid:変更を実施したマネージャまたはアシスタントのユーザ ID。
- Parameter Name:変更された項目(転送先電話番号など)。
- Old Value:変更前の設定値。
- New Value:変更後の設定値。

ログファイル内の情報はカンマで区切られているため、管理者は、MicrosoftExcelなどのスプレッ ドシート アプリケーションを使用してログ ファイルを開くことができます。 ログ ファイルの内 容を Microsoft Excel アプリケーションで保存するには、次の手順を実行します。

### 手順

- ステップ1 Microsoft Excel アプリケーションを起動します。
- ステップ **2** ConfigChange\*.log ファイルを開くには、[ファイル] > [開く] を選択します。
- ステップ **3** [元のデータの形式]で[カンマやタブなどの区切り文字によってフィールドごとに区切られたデー タ] のファイル形式を選択し、[次へ] をクリックします。
- ステップ **4** [区切り文字] として [カンマ] を選択し、[次へ] をクリックします。
- ステップ **5** 上の操作が完了したら、[完了] をクリックします。

### **Multilevel Precedence and Preemption**(**MLPP**)

次に、プロキシ回線サポートのある Cisco Unified Communications Manager Assistant と MLPP との インタラクションについて説明します。

- Cisco Unified Communications Manager Assistant は、コールの処理時にコールの優先順位を保 存します。 たとえば、アシスタントがコールをマネージャに転送する際、Cisco Unified Communications Manager Assistant はコールの優先順位を保存します。
- 優先コールのフィルタリングは、他のすべてのコールと同じように行われます。コールの優 先順位は、コールがフィルタリングされるかどうかには影響を与えません。
- Cisco Unified Communications Manager Assistant はコールの優先順位を認識しないので、Assistant Console でコールの優先順位について追加のインジケータを送信することはありません。

### **Time-of-Day** ルーティング

Time-of-Dayルーティングは、コールが行われた時刻に基づいてコールを別の場所にルーティング します。たとえば、営業時間の間は、コールをマネージャのオフィスにルーティングし、営業時 間が終了したらボイスメール サービスに直接ルーティングします。

Time-of-Day ルーティングで使用されるタイム スケジュールとタイムゾーンは、パーティション によって指定されます。 Cisco Unified Communications Manager Assistant パーティションおよび Cisco Unified Communications Manager Assistant コーリング サーチ スペースのパーティションは、 Time-of-Day ルーティングをサポートします。

Time-of-Day ルーティングの詳細については、『Cisco Unified Communications Manager システム ガ イド』を参照してください。

### メッセージ受信インジケータ

メッセージ受信インジケータ (MWI) のオンおよびオフ番号には、コーリング サーチ スペース に、マネージャ回線のパーティションを含める必要があります。 パーティションは、各コーリン グ サーチ スペース内で、任意の優先順位に基づいて並べられます。 メッセージ受信インジケー タ設定の詳細については、『Cisco Unified Communications Manager アドミニストレーション ガイ ド』を参照してください。

### インターコム

Cisco Unified Communications Manager Assistantは、次のインターコム機能をサポートしています。

- Cisco Unified Communications Manager Assistant インターコム(Cisco Unified IP Phone 7940 お よび 7960 で使用)。 このインターコム機能は、電話番号の設定およびエンド ユーザ(マ ネージャおよびアシスタント)の設定ウィンドウを使用して設定されます。
- Cisco Unified Communications Manager インターコム(7940 および 7960 を除く Cisco Unified IP Phone 7900 で使用)。 このインターコム機能は、インターコム パーティション、インター コム コーリング サーチ スペース、インターコム電話番号情報、インターコム トランスレー ション パターン、電話番号、エンド ユーザ(マネージャおよびアシスタント)の設定ウィ ンドウを使用して設定されます。

### **IPMA**設定ウィザード

次のインタラクションは[IPMA設定ウィザード(IPMA Configuration Wizard)]に適用されます。

- サービス パラメータを設定する前の [アシスタントルートポイント(Assistant Route Point)] ス テータスは [不明(Unknown)] です。
- 共有回線モードで[ダイヤルルール(Dial Rules)]を設定すると、マネージャの電話とアシスタ ントの電話の番号が同じになります。
- プロキシ回線モードで[ダイヤルルール(Dial Rules)]を設定すると、マネージャの電話とアシ スタントの電話の番号が別になります。
- ソフトキーは OVA テンプレートを使用した仮想環境でのみ使用可能です。

### **IPMA** 電話機との互換性

IPMA と互換性のある電話機を識別する手順は、次のとおりです。

### 手順

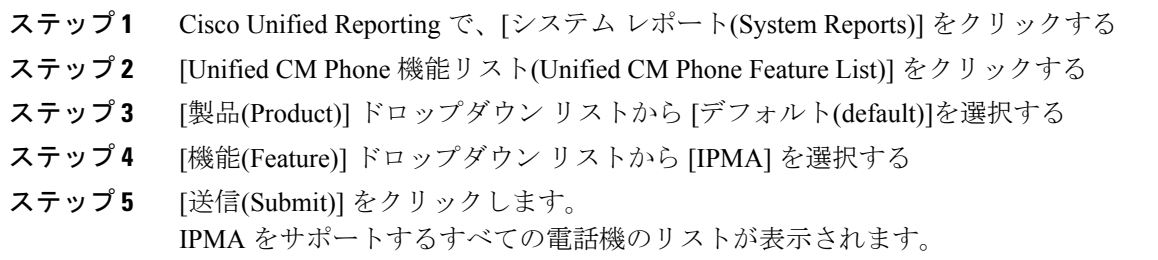

# 制限事項

Cisco Unified Communications Manager Assistant には、次の制限事項があります。

- Cisco Unified Communications Manager Assistant は、Cisco Unified IP Phone 7940 および 7960 を 除く Cisco Unified IP Phone 7900 シリーズで SIP をサポートしています。
- Cisco Unified Communications Manager Assistant は、複数の Cisco IP Manager Assistant サーバ (プール)を設定することで、最大 3500 人のマネージャと 3500 人のアシスタントをサポー トします。複数のプールが有効になっている場合、マネージャとそのマネージャに設定され ているすべてのアシスタントは同じプールに属します。
- 1 人のマネージャには最大 10 人のアシスタントを割り当てることができます。
- •1人のアシスタントは最大 33 人のマネージャをサポートできます (各マネージャが Cisco Unified Communications Manager Assistant 制御の回線を持っている場合)。
- Cisco Unified Communications Manager Assistant は、MCS 7845 サーバを使用している場合、 Cisco Unified Communications Manager クラスタごとに最大 3500 人のマネージャと 3500 人の アシスタントをサポートします。
- Cisco Unified Communications Manager Assistant は、シングル サインオン環境ではサポートさ れていません。
- Assistant Console は、ハント グループ/キューをサポートしていません。
- Assistant Console は、レコードおよびモニタリングをサポートしていません。
- AssistantConsoleは、オンフック転送([転送]ソフトキーを押して受話器を置くことによって 転送を完了するコール転送機能)をサポートしていません。
- Assistant Console は、ワンタッチ コール ピックアップ機能をサポートしていません。
- Cisco Unified IPPhone 7940、7942、および 7945 がサポートする回線ボタンまたはスピード ダ イヤル ボタンは2つだけです。
- Cisco Unified Communications Manager リリース 8.5.(1) へのアップグレード時、着信インター コム回線を使用する既存の Cisco Unified Communications Manager Assistant ユーザは、自動的 に Cisco Unified Communications Manager インターコム機能にアップグレードされません。
- システムは、Cisco Unified Communications Manager インターコム機能と通常の回線(Cisco Unified Communications Manager Assistant インターコム回線として設定されていることもあ る)の間のコールをサポートしていません。
- Cisco Unified IP Phone 7960 および 7940 は、Cisco Unified Communications Manager Assistant イ ンターコム回線機能のみサポートしています。 Cisco Unified IPPhone 7900(7940 および 7960 を除く)は、Cisco Unified Communications Manager インターコム回線機能のみサポートして います。
- Microsoft Internet Explorer 7 以降を実行する Windows XP コンピュータに Assistant Console ア プリケーションをインストールするには、事前にWindows XPServicePack 1とともにMicrosoft Java Virtual Machine (JVM) をインストールしておく必要があります。

# <span id="page-17-0"></span>**Cisco Unified Communications Manager Assistant** のインス トールとアクティブ化

Cisco Unified Communications Manager Assistant(サーブレット)は、Cisco Tomcat によってロード されます。 Cisco Tomcat は、Cisco Unified Communications Manager のインストール時にインストー ルされ、起動されます。 詳細については、Cisco Unified [Communications](#page-5-0) Manager Assistant の概要, (6 ページ)を参照してください。

Cisco Unified Communications Manager Assistant をシステムで利用できるようにするには、インス トール後に管理者が 3 つの作業を実施します。

- **1** Cisco Unified Serviceability の [Tools] メニューの下にある [Service Activation] を使用して、Cisco IP Manager Assistant サービスを有効にします。『Cisco Unified Serviceability Administration Guide』 を参照してください。
- **2** Cisco IP Manager Assistantサービス用の必要なサービスパラメータを設定します。Cisco [Unified](#page-25-0) Communications Manager Assistant のサービス [パラメータの設定](#page-25-0), (26 ページ)を参照してくだ さい。
- **3** Serviceabilityの[Control Center-Feature Services]ウィンドウを使用して、Cisco IP Manager Assistant サービスを停止し、もう一度起動します。 Cisco IP Manager Assistant [サービスの開始](#page-31-1), (32 ページ)を参照してください。

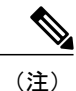

Cisco Unified Communications Manager Assistant 機能を英語以外の言語でマネージャまたはアシ スタントの電話機とアシスタント コンソールに表示する必要がある場合は、Cisco Unified Communications Manager Assistantを設定する前に、ロケールインストーラがインストールされ ていることを確認してください。 ロケール インストーラについては、『Cisco Unified Communications Operating System Administration Guide』を参照してください。

# <span id="page-18-0"></span>プロキシ回線サポートのある **Cisco Unified Communications Manager Assistant** の設定

Cisco Unified Communications Manager Assistantを正しく設定するには、設定チェックリストに示す 手順を確認して、システム、ユーザ、およびデバイスの設定要件を確認し、マネージャとアシス タントを設定します。

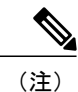

プロキシ回線サポートのある Cisco Unified Communications Manager Assistant は、共有回線サ ポートのある Cisco Unified Communications Manager Assistant と同じ Cisco Unified Communications Manager ノード内に共存します。

ヒント

プロキシ回線サポートのある Cisco Unified Communications Manager Assistant を設定する前に、 プロキシ回線サポートのある Cisco Unified Communications Manager Assistant 設定タスクの概要 を確認してください。

関連トピック

[プロキシ回線サポートのある](#page-1-0) Cisco Unified Communications Manager Assistant の設定, (2 ペー ジ)

共有回線サポートのある Cisco Unified Communications Manager Assistant の設定

# <span id="page-19-1"></span>プロキシ回線サポートのあるシステムの設定

Cisco IP Manager Assistant サービスは、プロキシ回線モードを使用しているマネージャ宛のコール を代行受信します。このため、パーティション、コーリング サーチ スペース、およびルート ポ イントを設定する必要があります。 Cisco Unified Communications Manager Assistant の設定の詳細 については、[プロキシ回線サポートのあるシステムの設定](#page-19-1), (20 ページ)を参照してください。

Cisco Unified Communications Manager Assistant用のデバイスとユーザを設定する前に、次の設定作 業を実施する必要があります。

- コーリング サーチ [スペースとパーティション](#page-23-0), (24 ページ)
- Cisco Unified [Communications](#page-24-0) Manager Assistant CTI ルート ポイント, (25 ページ)

Cisco Unified Communications Manager Assistant には、パーティション、コーリング サーチ スペー ス、ルート ポイント、および Cisco Unified Communications Manager Assistant Phone サービスの管 理者による設定作業を支援するために、1回だけ使用できる設定ウィザードが用意されています。 また、Cisco Unified Communications Manager Assistant 設定ウィザードは、[Clusterwide Parameters (IPMA Device Configuration Defaults for Proxy Mode)] セクションの Cisco IP Manager Assistant サービ ス パラメータを作成します。 Cisco Unified Communications Manager Assistant 設定ウィザードの詳 細については、Cisco Unified [Communications](#page-19-0) Manager Assistant の設定, (20 ページ)を参照して ください。

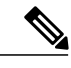

<span id="page-19-0"></span>(注)

ここでは、Cisco Unified Communications Manager Assistant の設定に関する具体的な情報が説明 されています。 コーリング サーチ スペース、パーティション、および CTI ルート ポイントの 設定については、『Cisco Unified Communications Manager アドミニストレーション ガイド』を 参照してください。

### **Cisco Unified Communications Manager Assistant** の設定

Cisco Unified Communications Manager Assistantは、アシスタントがマネージャに代わってコールを 処理できるプラグインであり、マネージャ宛のコールは代行受信され、適切な宛先にルーティン グされます。 プロキシ回線サポートのある Cisco Unified Communications Manager Assistant を設定 するには、次の手順を実行します。

Cisco Unified Communications Manager Assistant設定ウィザードを使用すると、短時間で誤りなく設 定できます。 管理者がこの設定ウィザードを正しく実行して完了すると、パーティション、コー リング サーチ スペース、およびルート ポイントが自動的に作成されます。 また、マネージャ電 話機用、アシスタント電話機用、およびその他すべてのユーザ電話機用のBATテンプレートも作 成されます。 管理者は、この BAT テンプレートを使用して、マネージャ、アシスタント、およ びその他すべてのユーザを設定します。『Cisco UnifiedCommunications ManagerBulk Administration ガイド』を参照してください。

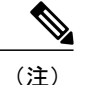

Cisco Unified Communications Manager Assistant 設定ウィザードは、[サービスパラメータ設定 (Service Parameter Configuration)] ウィンドウの [Clusterwide Parameters (IPMA Device Configuration Defaults for Proxy Mode)] セクションの Cisco IP Manager Assistant サービス パラメータのみを作 成します。 残りのサービス パラメータは手動で入力する必要があります。 サービス パラメー タの詳細については、Cisco Unified [Communications](#page-25-0) Manager Assistant のサービス パラメータの [設定](#page-25-0), (26 ページ)を参照してください。

Cisco Unified Communications Manager Assistant設定ウィザードでは、設定パラメータごとにウィン ドウが表示されます。これらのウィンドウには、情報があらかじめ設定されています。設定情報 (パーティション名など)に他の値を使用する場合は、事前設定済みの情報を適切な情報に変更 できます。

Cisco Unified Communications Manager Assistant 設定ウィザードを使用して、Cisco Unified Communications Manager Assistantのシステムパラメータを設定するには、次の手順を実行します。

### はじめる前に

設定サーバは、一括管理ツール (BAT) と同じサーバ (Cisco Unified Communications Manager サー バ)から実行する必要があります。

ウィザードは 1 回だけ実行できます。

### 手順

ステップ **1** Cisco Unified Communications Manager の管理ページで、[アプリケーション(Application)] > [Cisco Unified CM Assistant設定ウィザード(Cisco Unified CM Assistant Configuration Wizard)] を選択しま す。 Cisco Unified Communications Manager Assistant 設定ウィザードの [概要(Overview)] ウィンドウが表

示され、設定ウィザードでのプロセスに関する説明が表示されます。

- ステップ **2** Cisco Unified Communications Manager Assistant 設定ウィザードのプロセスを開始するには、[次へ (Next)] ボタンをクリックします。 [マネージャ用パーティション(Partition for Managers)] ウィンドウが表示されます。
- ステップ **3** [パーティション名(Partition Name)] フィールドに名前を入力し、説明を入力します。または、デ フォルトのパーティション名と説明を使用します。
- ステップ **4** [次へ(Next)] ボタンをクリックします。 [CTIルートポイント用パーティション(Partition for CTI Route Point)] ウィンドウが表示されます。
- ステップ **5** [CTIルートポイント名(CTIRoutePoint Name)]フィールドに名前を入力し、説明を入力します。ま たは、デフォルトの CTI ルート ポイント名を使用します。
- ステップ **6** [次へ(Next)] ボタンをクリックします。 [全ユーザ用パーティション(Partition for All Users)] ウィンドウが表示されます。
- ステップ **7** [パーティション名(Partition Name)] フィールドに名前を入力し、説明を入力します。または、デ フォルトのパーティション名と説明を使用します。
- ステップ **8** [次へ(Next)] ボタンをクリックします。 [インターコムパーティション(Intercom Partition)] ウィンドウが表示されます。
- ステップ **9** [名前(Name)] フィールドに名前を入力し、説明を入力します。または、デフォルトのインターコ ム パーティション名を使用します。
- ステップ **10** [次へ(Next)] ボタンをクリックします。 [アシスタントのコーリングサーチスペース(Assistant Calling Search Space)] ウィンドウが表示され ます。
- ステップ **11** [名前(Name)] フィールドに名前を入力し、説明を入力します。または、デフォルトのコーリング サーチ スペース名と説明を使用します。 [コーリングサーチスペースのルートパーティション(Route Partitions for this Calling Search Space)] の下の [使用可能なパーティション(Available Partitions)] ボックスと [選択されたパーティション (Selected Partitions)] ボックスに、アシスタントのコーリング サーチ スペースのパーティションが 自動的に一覧表示されます。 表示されるデフォルト値が不適切な場合、管理者は適切なパーティ ションを [使用可能なパーティション(Available Partitions)] ボックスから選択できます。 パーティ ションを 2 つのボックス間で移動するには、上矢印と下矢印を使用します。
- ステップ **12** [次へ(Next)] ボタンをクリックします。 [全ユーザ用のコーリングサーチスペース(Everyone Calling Search Space)] ウィンドウが表示されま す。
- ステップ **13** [名前(Name)] フィールドに名前を入力し、説明を入力します。または、デフォルトのコーリング サーチ スペース名と説明を使用します。 [コーリングサーチスペースの追加のルートパーティション(Additional Route Partitions for This Calling SearchSpace)] の下の [使用可能なパーティション(AvailablePartitions)] ボックスと [選択されたパー ティション(Selected Partitions)] ボックスに、全ユーザのコーリング サーチ スペースのパーティ ションが自動的に一覧表示されます。 表示されるデフォルト値が不適切な場合、管理者は適切な パーティションを [使用可能なパーティション(Available Partitions)] ボックスから選択できます。 パーティションを 2 つのボックス間で移動するには、上矢印と下矢印を使用します。
- ステップ **14** [次へ(Next)] ボタンをクリックします。

システムで設定されている既存のコーリング サーチ スペースがある場合は、[既存のコーリング サーチスペース(Existing Calling Search Spaces)] ウィンドウが表示されます。それ以外の場合、[既 存のコーリングサーチスペース(Existing Calling Search Spaces)] ウィンドウは表示されません(次 のステップへ進んでください)。

Cisco UnifiedCommunications Manager Assistantでは、既存のコーリングサーチスペースに対して、 Generated RoutePoint と Generated Everyone というプレフィックスを持つパーティションを追加す る必要があります。 [使用可能なコーリングサーチスペース(Available Calling Search Spaces)] ボッ クスと [選択されたコーリングサーチスペース(Selected Calling Search Spaces)] ボックスに自動的に 表示されます。 パーティションを 2 つのボックス間で移動するには、上矢印と下矢印を使用しま す。

管理者がパーティション名を変更した場合は、既存のコーリング サーチ スペースに追 加されるプレフィックスも変更されます。 (注)

- ステップ **15** [次へ(Next)] ボタンをクリックします。 [CTIルートポイント(CTI Route Point)] ウィンドウが表示されます。
- ステップ **16** [CTIルートポイント名(CTI RoutePoint Name)] フィールドに名前を入力します。または、デフォル トの CTI ルート ポイント名を使用します。
- ステップ **17** ドロップダウン選択リスト ボックスから、適切なデバイス プールを選択します。
- ステップ **18** ルートポイントの電話番号を入力するか、またはデフォルトのルートポイントの電話番号を使用 します。
- ステップ **19** ドロップダウン選択リスト ボックスから、適切な番号計画を選択します。
- ステップ **20** [次へ(Next)] ボタンをクリックします。 [IP Phoneサービス(Phone Services)] ウィンドウが表示されます。
- ステップ **21** プライマリ IP Phone サービスの名前を入力するか、デフォルトの IP Phone サービス名を使用しま す。
- ステップ **22** ドロップダウン リスト ボックスからプライマリ Cisco Unified Communications Manager Assistant サーバを選択するか、サーバ名または IP アドレスを入力します。
- ステップ **23** セカンダリ IP Phone サービスの名前を入力するか、デフォルトの IP Phone サービス名を使用しま す。
- ステップ **24** ドロップダウン リスト ボックスからセカンダリ Cisco Unified Communications Manager Assistant サーバを選択するか、サーバ名または IP アドレスを入力します。
- ステップ **25** [次へ(Next)] ボタンをクリックします。 確認ウィンドウが表示されます。 このページには、管理者が設定ウィザードで選択した情報がす べて表示されます。 この情報が誤っている場合、管理者は設定プロセスをキャンセルすること も、[戻る(Back)] ボタンを押して前の設定ウィンドウに戻ることもできます。
- ステップ **26** 設定プロセスを実行するには、[完了(Finish)] ボタンをクリックします。設定プロセスをキャンセ ルするには、[キャンセル(Cancel)] ボタンをクリックします。 設定プロセスが正常に完了すると、最終的なステータスを示すウィンドウが表示されます。 ウィ ンドウにはウィザードの各設定の成功または失敗が表示されます。

設定ウィザードで生成されたエラーは、トレースファイルに送られます。このファイルには、次 の CLI コマンドを使用してアクセスします。

file get activelog tomcat/logs/ccmadmin/log4j

設定ウィザードは、設定ウィンドウで収集したデータを使用して、パーティション、コーリング サーチ スペース、ルート ポイント、および Cisco Unified Communications Manager Assistant Phone サービスを自動的に作成します。 設定ウィザードは、[サービスパラメータ設定(Service Parameter Configuration)] ウィンドウの [Clusterwide Parameters (IPMA Device Configuration Defaults for Proxy Mode)] セクションの Cisco IP Manager Assistant サービス パラメータを読み込みます。 さらに、マ ネージャ電話機用テンプレート、アシスタント電話機用テンプレート、およびBATで使用される Everyone 電話機用のテンプレートも作成して、Cisco Unified Communications Manager Assistant で使 用する電話機を設定します。マネージャおよびアシスタントのデバイスの設定については、『Cisco Unified Communications Manager Bulk Administration ガイド』を参照してください。

## <span id="page-23-0"></span>コーリング サーチ スペースとパーティション

Cisco UnifiedCommunications Manager Assistantルートポイント(CTIルートポイント)は、マネー ジャ宛のコールを代行受信し、ルーティング先を決定します。このため、マネージャ宛のコール は、すべて最初にルート ポイントを通過します。

このコール フローを達成するために、Cisco Unified Communications Manager Assistant ではコーリ ング サーチ スペースを使用します。 Cisco IP Manager Assistant サービスでルーティングまたは対 応する必要のある回線からのコールには、ルートポイントパーティション(このパーティション は CTI Route Point パーティションと呼ばれます)がプライマリ パーティションとして設定された コーリングサーチスペースが必要です。セカンダリのパーティションは、Everyoneパーティショ ンと呼ばれます。 次の例を参照してください。

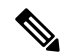

(注)

複数の回線を持ちプロキシ回線サポートを使用するマネージャの場合、それらの回線はルート ポイントの範囲内に入っている必要があります(たとえば、ルート ポイントが 1xxx であれ ば、マネージャの回線は 1000 ~ 1999 の範囲内に入っている必要があります)。

#### 例

Everyone パーティション内のユーザが、Manager パーティション内のマネージャのプライマリ回 線に発信します。 この発信コールのパーティションには、マネージャのプライマリ回線が含まれ ていません。このため、マネージャの回線番号がコーリングサーチスペースから検索されます。 検索の順序は、コーリングサーチスペース内にあるパーティションの優先順位によって決まりま す。 ユーザの回線のコーリング サーチ スペースは、CTI Route Point パーティションと Everyone パーティションで構成されています。このため、マネージャのプライマリ回線の検索は、CTIRoute Point パーティションから開始されます。 CTI ルート ポイントとマネージャのプライマリ回線番 号が一致したため、コールがルート ポイントに送信されます。 ルート ポイントを監視している Cisco IP Manager Assistant サービスがコールを取得し、マネージャの設定を使用してコールをルー ティングします。

ルート ポイントを経由する必要のあるコールが発生するすべての回線には、Cisco Unified Communications Manager Assistant および Everyone と呼ばれるコーリング サーチ スペースが必要で す。 このコーリング サーチ スペース設定を必要とする回線の例としては、マネージャのプライ マリ回線とプライベート回線、アシスタントのプライマリ回線、およびその他すべてのユーザの 回線があります。

ルーティング ロジックが適用されず、マネージャに直接送信されるコールが発生するすべての回 線には、Manager および Everyone と呼ばれるコーリング サーチ スペースが必要です。 このコー リング サーチ スペース設定を必要とする回線の例としては、Cisco CTI ルート ポイント、および アシスタントのプロキシ回線があります。

コーリングサーチスペースおよびパーティションの設定例については、次の図を参照してくださ い。

図 **4**:プロキシ回線サポート用の**Cisco Unified Communications Manager Assistant** のコーリング サーチ スペー スおよびパーティションの設定例

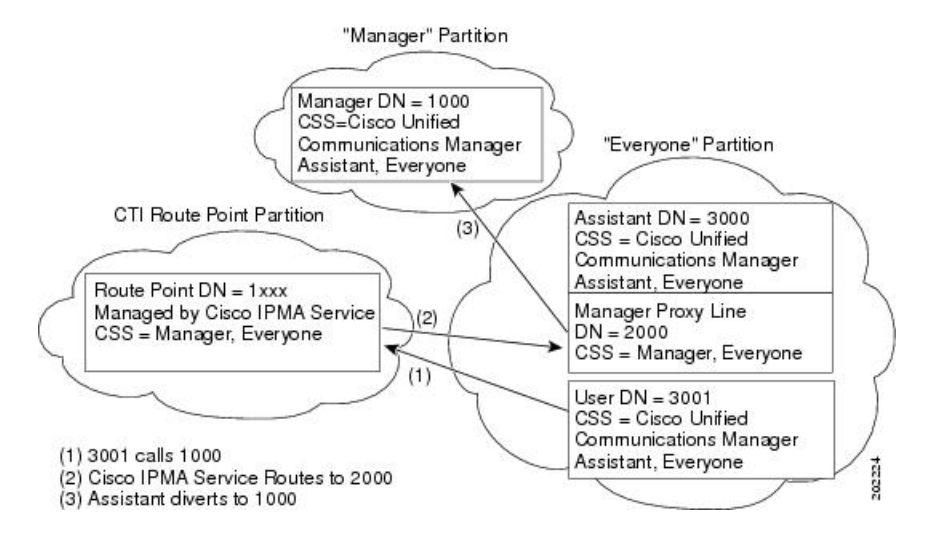

#### 設定のヒント

- CTI Route Point、Manager、および Everyone と呼ばれる 3 つのパーティションを作成する。
- CSS-M-E と呼ばれるコーリング サーチ スペースを作成する。このコーリング サーチ スペー スには、Manager パーティションと Everyone パーティションを含めます。
- CSS-I-E と呼ばれるコーリング サーチ スペースを作成する。このコーリング サーチ スペー スには、CTI Route Point パーティションと Everyone パーティションを含めます。
- Manager と呼ばれるパーティション内に、マネージャのプライマリおよびプライベートの電 話番号(DN)を設定する。
- Everyoneと呼ばれるパーティション内に、すべてのアシスタントの回線とその他のユーザの 回線を設定する。
- CTIRoutePointと呼ばれるパーティション内に、Cisco UnifiedCommunications Manager Assistant ルート ポイントを設定する。
- コーリング サーチ スペース CSS-M-E を持つ MWI オン/オフ番号を設定する。

### <span id="page-24-0"></span>**Cisco Unified Communications Manager Assistant CTI** ルート ポイント

Cisco Unified Communications Manager Assistant CTI ルート ポイントは、1 ノードにつき 1 つだけで す。 CTI ルート ポイントの電話番号は、マネージャのプライマリおよびプライベートの電話番号 と一致している必要があります。一致していない場合は、Cisco IP Manager Assistant サービスが コールを正しくルーティングしません。 この条件を満たすには、ワイルドカードの使用をお勧め します。

CTI ルート ポイントに電話番号の範囲を追加する場合は、発信者サーチ スペースに Manager パー ティションを含めないでください。Cisco Unified Communications Manager は、パーティションの 順序にかかわらず、常に最長一致を検索するからです。たとえば、マネージャ回線が1000でルー ト ポイントに追加された電話番号範囲が 1xxx だとします。 発信者サーチ スペースに Manager パーティションが含まれている場合、CTIRoutePointパーティションが最上位にあっても、マネー ジャの電話番号には最長一致が適用されます。その結果、コールは Cisco Unified Communications Manager Assistant でルーティングされず、マネージャの内線に直接送信されます。 ルート ポイン トに電話番号範囲を使用して Cisco Unified Communications Manager Assistant でコールをルーティ ングするには、発信者サーチスペースにCTIRoutePointパーティションを含め、Managerパーティ ションを含めないようにする必要があります。

#### 設定のヒント

- Assistant RP と呼ばれる CTI ルート ポイントを作成する。
- マネージャのプライマリおよびプライベートの電話番号と一致するようにルートポイントの 電話番号を設定する。たとえば、プライマリ電話番号が 1000-1999 であるマネージャには、 ルート ポイント電話番号を回線 1 に 1xxx として作成し、プライマリ電話番号が 2000-2999 であるマネージャ用には、ルート ポイント電話番号を回線 2 に 2xxx として作成します。 コーリング サーチ スペース CSS-M-E を持つ CTI Route Point パーティション内に、この電話 番号を設定します。
- 宛先が内部/外部の無応答時転送(CFNA)をルートポイントの電話番号として設定し(たと えば、ルート ポイント電話番号 1xxx に CFNA を 1xxx として)、コーリング サーチ スペー スには CSS-M-E を設定する。 Cisco IP Manager Assistant サービスが利用できない場合、無応 答時転送機能はコールをマネージャに転送します。

# <span id="page-25-0"></span>**Cisco Unified Communications Manager Assistant** のサービス パラメータ の設定

Cisco IP Manager Assistant サービスのサービス パラメータには、汎用とクラスタ全体の 2 つのカテ ゴリがあります。 クラスタ全体のパラメータは、すべての Cisco IP Manager Assistant サービス用 に1回指定します。汎用パラメータは、インストールされている各Cisco IP Manager Assistantサー ビスに対して指定します。

Cisco IP Manager Assistant サービス パラメータを設定するには、Cisco Unified Communications Manager の管理ページを使用してサービス パラメータにアクセスします ([システム(System)] > [サービスパラメータ(Service Parameters)])。 Cisco Unified Communications Manager Assistant アプ リケーションが配置されているノードを選択し、Cisco IP Manager Assistant サービスを選択しま す。

Cisco IP Manager Assistant には、次に示す設定必須のサービス パラメータがあります。

- クラスタ全体のパラメータ
	- Cisco IPMA Server (Primary) IP Address: デフォルト値はありません。 この IP アドレス は、管理者が手動で入力する必要があります。 管理者は、このアドレスに最大 2500 人

のマネージャとアシスタントを割り当てることができます。 CPU 使用率が高くなるの を防ぐため、Cisco IP Manager Assistant CTIManager(Primary)IP Address サービス パラ メータを設定するときに、IPMA プロセスが実行されているローカル CTIManager サー バのアドレスを入力します。

- 。Cisco IPMA Server (Backup) IP Address: デフォルト値はありません。 この IP アドレス は、管理者が手動で入力する必要があります。
- Cisco IPMA Server Port:デフォルトは [Port 2912] です。
- Cisco IPMA Assistant Console Heartbeat Interval:デフォルトは 30 秒です。 この間隔タイ マーは、アシスタントコンソールでフェールオーバーが発生するまでの時間を指定しま す。
- Cisco IPMA Assistant Console Request Timeout:デフォルトは 30 秒です。
- Cisco IPMA RNA Forward Calls:デフォルトは [False] です。 パラメータを [True] に設定 した場合は、アシスタント電話機が応答しないときに、コールが他のアシスタント電話 機に転送されます。
- Cisco IPMA RNA Timeout:デフォルトは 10 秒です。 RNA タイムアウトは、コールが他 のアシスタント電話機に自動転送されるまでに、アシスタント電話機が無応答でいる時 間を指定します。 無応答時転送(CFNA)と RNA タイムアウトを両方とも設定する場 合は、最初にタイムアウトする値が優先されます。
- CTIManager Connection Security Flag には、次の 2 つのオプションがあります。

[Nonsecure]:セキュリティ モードは非セキュアです。

[Use Cluster Default]:Cisco IP Manager Assistant サービスがクラスタのセキュリティ モー ドを取得します。 クラスタのセキュリティ モードが「混合」と検出された場合、Cisco Unified Communications Manager Assistant は、Application CAPF プロファイルを使用して CTI Manager へのセキュアな接続を確立します。 セキュアな接続を行うには、「CTI Manager Connection Security Flag」と「CAPF Profile Instance ID for Secure Connection to CTI Manager」の両方のパラメータを設定します。

[Use Cluster Default]:Cisco IP Manager Assistant サービスが Cisco Unified CM ノードのセ キュリティモードを取得します。Cisco UnifiedCMノードのセキュリティモードが「混 合」と検出された場合、Cisco Unified Communications Manager Assistant は、Application CAPF プロファイルを使用して CTI Manager へのセキュアな接続を確立します。 セキュ アな接続を行うには、「CTI Manager Connection Security Flag」と「CAPF Profile Instance ID for Secure Connection to CTI Manager」の両方のパラメータを設定します。

- 詳細なクラスタ全体のパラメータ
	- Enable Multiple Active Mode:デフォルトは [False] です。 [True] に設定した場合、管理 者は複数のプールを使用して最大7000人のマネージャとアシスタントを設定できます。

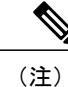

- 同じ Cisco IPMA サーバ IP アドレスが複数のプールに表示されないようにする ため、プールごとに一意の IP アドレスを設定してください。
- ° Pool 2: Cisco IPMA Server (Primary) IP Address: デフォルト値はありません。 この IP アドレスは、管理者が手動で入力する必要があります。管理者は、このアドレスに最大 2500 人のマネージャとアシスタントを割り当てることができます。
- Pool 2: Cisco IPMA Server (Backup) IP Address: デフォルト値はありません。 この IP ア ドレスは、管理者が手動で入力する必要があります。
- ° Pool 3: Cisco IPMA Server (Primary) IP Address: デフォルト値はありません。 この IP アドレスは、管理者が手動で入力する必要があります。管理者は、このアドレスに最大 2500 人のマネージャとアシスタントを割り当てることができます。
- 。Pool 3: Cisco IPMA Server(Backup)IP Address:デフォルト値はありません。 この IP ア ドレスは、管理者が手動で入力する必要があります。
- Cisco IPMA サービス パラメータ
	- CTIManager(Primary)IP Address:デフォルト値はありません。コール制御に使用する プライマリ CTIManager の IP アドレスを入力します。
	- 。CTIManager (Backup) IP Address: デフォルト値はありません。 この IP アドレスは、 管理者が手動で入力する必要があります。
	- Route Point Device Name for Proxy Mode:デフォルト値はありません。 Cisco Unified Communications Manager Assistant ルート ポイント デバイス名を選択します。このデバ イス名は、[デバイス(Device)] > [CTIルートポイント(CTI Route Point)]を使用して設定し ます。
	- CAPF Profile Instance Id for Secure Connection to CTIManager:この Cisco Unified Communications Manager Assistant ノードが CTIManager へのセキュアな接続を開くため に使用する、アプリケーション ユーザ IPMASecureSysUser 用の Application CAPF プロ ファイルのインスタンス ID を指定します。 CTIManager Connection Security Flag が有効 な場合は、このパラメータを設定する必要があります。

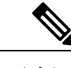

(注)

IPMASecureSysUser パスワードを変更する場合は、IPMASecureSysUser の設定 > CAPF プロファイル設定のウィンドウを選択して、IPMA サービスパラメー タのウィンドウで選択したプロファイルに移動し、[証明書の操作(Certificate Operation)] を [インストール/アップグレード(Install/Upgrade)] に変更し、認証 文字列を指定し、IPMA サービスを再起動します。

マネージャおよびアシスタントのCisco Unified Communications Manager Assistant自動設定を使用す る場合、Cisco Unified Communications Manager Assistantには、次に示す設定必須のクラスタ全体の パラメータが含まれます。

- ソフトキー テンプレート
	- Assistant Softkey Template:デフォルトでは、Standard Assistant ソフトキー テンプレート が指定されています。このパラメータはアシスタントの自動設定の間、アシスタントの デバイスに割り当てられたソフトキー テンプレートを指定します。
	- Manager Softkey Template for Proxy Mode デフォルトでは、Standard Manager ソフトキー テンプレートが指定されています。 このパラメータはマネージャの自動設定の間、マ ネージャのデバイスに割り当てられたソフトキー テンプレートを指定します。
	- <sup>。</sup>Manager Softkey Template for Shared Mode: デフォルトでは、Standard Shared Mode Manager が指定されています。 このサービス パラメータは、プロキシ回線サポートに適用され ません。
- IPMA デバイス設定のデフォルト
	- Manager Partition:デフォルト値はありません。 このパラメータは、Cisco Unified Communications Manager Assistant がマネージャのデバイス上で処理するマネージャ回線 に対して自動設定が割り当てるパーティションを指定します。システムに存在するパー ティションを入力します。 Cisco Unified Communications Manager Assistant 設定ウィザー ドを実行する場合、ウィザードはこの値を読み込みます。
	- All User Partition:デフォルト値はありません。 このパラメータは、マネージャのデバ イス上のインターコム回線と同様に、自動設定がアシスタントのデバイス上のプロキシ 回線とインターコム回線に対して割り当てるパーティションを指定します。システムに 存在するパーティションを入力します。 Cisco Unified Communications Manager Assistant 設定ウィザードを実行する場合、ウィザードはこの値を読み込みます。
	- IPMA Calling Search Space:デフォルト値はありません。 このパラメータは、アシスタ ントのデバイス上のアシスタント インターコム回線と同様に、Cisco Unified Communications Manager Assistant が処理するマネージャ回線およびマネージャのデバイ ス上のインターコム回線に対して自動設定が割り当てるコーリング サーチ スペースを 指定します。 システムに存在するコーリング サーチ スペースを入力します。 Cisco Unified Communications Manager Assistant 設定ウィザードを実行する場合、ウィザードは この値を読み込みます。
	- Manager Calling Search Space:デフォルト値はありません。 このパラメータは、アシス タントのデバイス上のプロキシ回線に対して自動設定が割り当てるコーリング サーチ スペースを指定します。システムに存在するコーリングサーチスペースを入力します。 Cisco UnifiedCommunications Manager Assistant設定ウィザードを実行する場合、ウィザー ドはこの値を読み込みます。
	- Cisco IPMA PhoneService:デフォルト値はありません。このパラメータは、マネージャ のデバイスに対して自動設定が割り当てる IPMA Phone サービスを指定します。 Cisco Unified Communications Manager Assistant 設定ウィザードを実行する場合、ウィザードは この値を読み込みます。
- IPMASecondaryPhoneService:デフォルト値はありません。このパラメータは、プライ マリサービスが利用できない場合にマネージャのデバイスに対して自動設定が割り当て るセカンダリ IPMA Phone サービスを指定します。
- Proxy Directory Number Range
	- Starting Directory Number:デフォルト値はありません。 Starting Directory Number パラ メータおよび Ending Directory Number パラメータは、アシスタントの設定で利用可能な プロキシの番号の範囲を提供します。 Starting Directory Number パラメータに、その範 囲で最初の電話番号を指定します。アシスタントを設定すると、その範囲で2番目に利 用可能な番号が、[エンドユーザの設定(End UserConfiguration)]ウィンドウのプロキシ回 線フィールドに表示されます。
	- Ending Directory Number:デフォルト値はありません。Starting Directory Numberパラメー タおよび Ending Directory Number パラメータは、アシスタントの設定で利用可能なプロ キシの番号の範囲を提供します。 Ending Directory Number パラメータに、その範囲で最 後の電話番号を指定します。 [開始電話番号(Starting Directory Number)] フィールドに入 力した値よりも小さい値を [終了電話番号(Ending Directory Number)] フィールドに入力 した場合、[エンドユーザの設定(End User Configuration)] ウィンドウで [アシスタントの 設定(Assistant Configuration)] にアクセスしたとき、メッセージが表示されます。
- Proxy Directory Number Prefix
	- Number of Characters to be Stripped from Manager Directory Number:デフォルトでは、0 が 指定されています。 このパラメータには、プロキシの電話番号(DN)を生成するプロ セスで Cisco Unified Communications Manager がマネージャの電話番号から除去する文字 数を指定します。Prefix for Manager Directory Numberパラメータとともに、このパラメー タを使用してプロキシの電話番号を生成できます。 たとえば、マネージャの電話番号 2002から 2 桁を削除して、30 のプレフィックスを追加した場合(Prefix for Manager Directory Number サービス パラメータで指定)、Cisco Unified Communications Manager は 3002 のプロキシの電話番号を生成します。 0 ~ 24 桁の文字を除去できます。
	- Prefix for Manager DN:デフォルト値はありません。 このパラメータには、プロキシの 電話番号を生成するプロセスで、Cisco Unified Communications Manager がマネージャの 電話番号に追加するプレフィックスを指定します。たとえば、マネージャの電話番号が 1001、削除される文字数が0、プレフィックスが\*の場合、Cisco UnifiedCommunications Manager は \*1001 のプロキシの電話番号を生成します。 最大プレフィックス長は 24 で す。

# <span id="page-29-0"></span>**Cisco Unified Communications Manager Assistant** のスケーラビリティの ために複数サーバを設定する

Cisco Unified Communications Manager は、最大 3500 人のマネージャと 3500 人のアシスタント、 合計 7000 ユーザをサポートします。 7000 のユーザをサポートするには、管理者がサービス パラ メータの有効化と設定を行うことにより、複数のアクティブなCisco IP Manager Assistantサーバを

設定する必要があります。 管理者は、それぞれ最大 2500 人のマネージャとアシスタントを管理 する、最大3個のアクティブなCisco IP Manager Assistantサーバを設定できます。各サーバにバッ クアップ サーバを設置することもできます。 詳細サービス パラメータの Enable Multiple Active Mode、Pool 2: Cisco IPMA Server、および Pool3: Cisco IPMA Server を使用して、Cisco IP Manager Assistant サーバを設定します。 詳細については、Cisco Unified [Communications](#page-25-0) Manager Assistant のサービス [パラメータの設定](#page-25-0), (26ページ)を参照してください。次の図を参照してください。

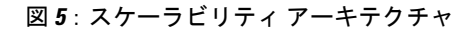

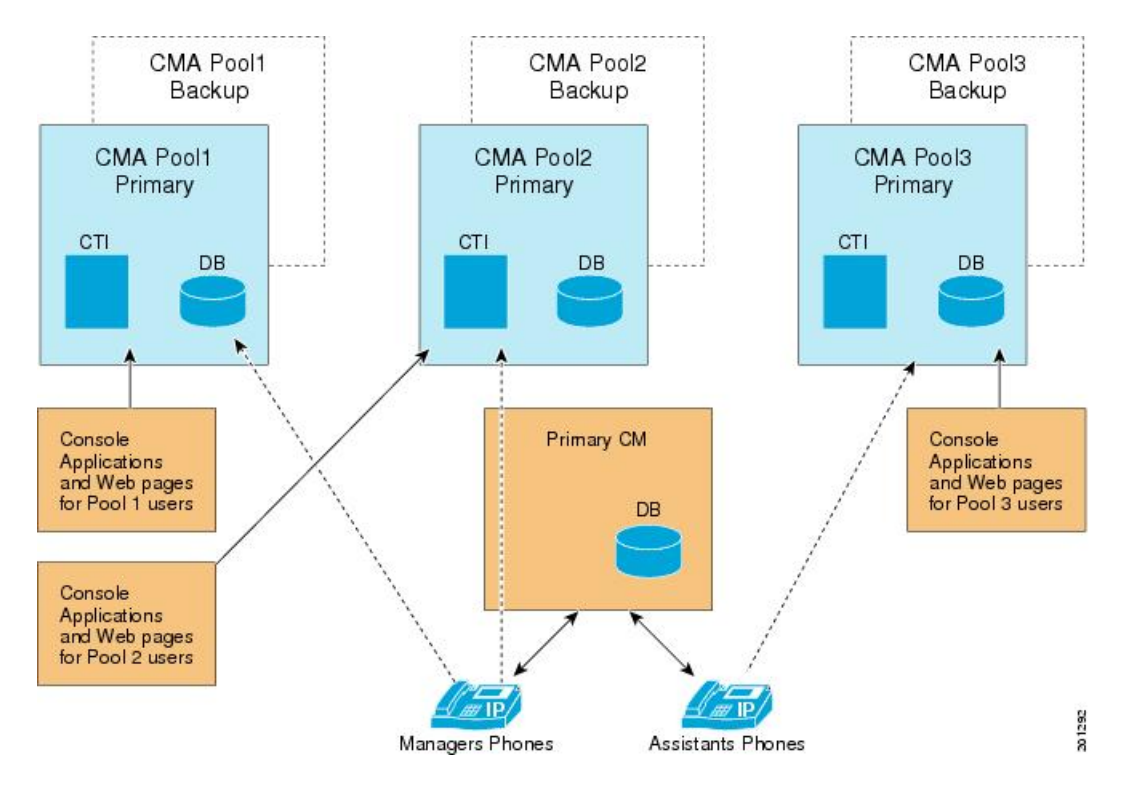

- **1** IPMA サービスをアクティブ化します(Cisco Unified [Communications](#page-17-0) Manager Assistant のイン [ストールとアクティブ化](#page-17-0), (18 ページ)を参照)。
- **2** 複数アクティブ モードを有効にします(Cisco Unified [Communications](#page-25-0) Manager Assistant のサー ビス [パラメータの設定](#page-25-0), (26 ページ)を参照)。
- **3** 複数プールの IP アドレスを入力します(Cisco Unified [Communications](#page-25-0) Manager Assistant のサー ビス [パラメータの設定](#page-25-0), (26 ページ)を参照)。
- **4** [エンドユーザの設定(End User Configuration)] ウィンドウで、マネージャ/アシスタントにプー ルを追加します[\(プロキシ回線モード用のマネージャの設定とアシスタントの割り当て](#page-38-0), (39 ページ)を参照)。

#### 移行に関する考慮事項

以前のリリースから Cisco Unified Communications Manager リリース 8.0(2) に移行する場合、すべ てのマネージャとアシスタントは Pool 1(デフォルト)に移行されます。

# <span id="page-31-0"></span>セキュリティの考慮事項

Cisco Unified Communications Manager Assistant は、CTI へのセキュアな接続(トランスポート層セ キュリティ接続)をサポートしています。

管理者は、[ユーザ管理(UserManagement)]>[アプリケーションユーザCAPFプロファイル(Application User CAPF Profile)] を選択して CAPF プロファイルを(各 Cisco Unified Communications Manager Assistant ノードに 1 つずつ)設定する必要があります。 [アプリケーションユーザCAPFプロファ イルの設定(Application User CAPF Profile Configuration)] ウィンドウで、[アプリケーションユーザ (Application User)] ドロップダウン リスト ボックスから [IPMASecureSysUser] を選択します。

Cisco Unified Communications Manager Assistant のセキュリティの設定については、Cisco [Unified](#page-25-0) Communications Manager Assistant のサービス [パラメータの設定](#page-25-0), (26 ページ)の CTIManager Connection Security Flag および CAPF Profile Instance Id for Secure Connection to CTIManager サービ ス パラメータの説明を参照してください。

『Cisco Unified Communications Manager セキュリティ ガイド』には、CTI アプリケーション用の セキュリティ設定に関する詳細な手順の説明があります。

# <span id="page-31-2"></span><span id="page-31-1"></span>**Cisco IP Manager Assistant** サービスの開始

Cisco IP Manager Assistant サービスは、Cisco Tomcat 上でアプリケーションとして動作します。 Cisco IP Manager Assistant サービスを開始または停止するには、Serviceability の [Control Center - Feature Services] ウィンドウを使用します。

## **Cisco Unified IP Phone Service** の設定

Cisco IP Manager Assistant サービスを新しい Cisco Unified IP Phone サービスとして追加します。 Cisco IP Manager Assistantサービスの名前、説明、およびURLを設定します。名前と説明はマネー ジャの Cisco Unified IP Phone に表示されるので、そこで使用する言語と同じ言語を使用する必要 があります。 詳細については、『Cisco Unified Communications Manager アドミニストレーション ガイド』を参照してください。

次の形式で URL を指定します。

http://<server-ipaddress>:8080/ma/servlet/MAService?cmd=doPhoneService&Name=#DEVICENAME#

次の例を参考にしてください。

http://123.45.67.89:8080/ma/servlet/MAService?cmd=doPhoneService&Name=#DEVICENAME#

#### 設定のヒント

Cisco Unified IP Phone サービスに冗長性を持たせるには、IP アドレスではなくホスト名を使用す る Cisco Unified IPPhone サービスを作成します。 DNS のホスト名は、Cisco Unified Communications Manager Assistant プライマリおよびバックアップの IP アドレスに解決する必要があります。 電話 機のソフトキー機能とフィルタリング機能は、電話機サービスと同様に、必要に応じて自動的に フェールオーバーします。

# <span id="page-32-0"></span>マネージャおよびアシスタントの電話機の設定

各マネージャおよびアシスタントにデバイスを設定する必要があります。 開始する前に、電話機 のタイプに応じて次のタスクを実行します。

#### **Cisco Unified IP Phone 7940**、**7942**、**7945**、**7960**、**7962**、**7965**、および **7975**(**SCCP** および **SIP**)

- Cisco Unified Communications Manager Assistant を使用する各マネージャおよびアシスタント に Cisco Unified IPPhone 7900 シリーズを追加する。 電話機を追加するには、次のいずれかの 方法を実行します。
	- 。手動 (「デバイス(Device)] > [電話(Phone)])
	- 自動登録
	- BAT
- Standard Assistant または Standard Manager ソフトキー テンプレートを割り当てる。

### **Cisco Unified IP Phone 7940**

Cisco Unified Communications Manager Assistant で Cisco Unified IP Phone 7940、7942、または 7945 を使用できますが、一部の制限事項が適用されます。

- 次の項目を設定して、マネージャごとに Cisco Unified IPPhone 7940、7942、または 7945 を追 加する。
	- プライマリ回線用とインターコム用の 2 つの回線
	- 共有回線サポートを持つマネージャ用のソフトキー テンプレート
- 次の項目を設定して、アシスタントごとに Cisco Unified IP Phone 7940 を追加する。

◦ プライマリ回線用とインターコム用の 2 つの回線

◦ アシスタント用のソフトキー テンプレート

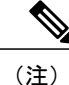

搭載されている機能が多いため、Cisco Unified IPPhone 7960、7962、7965、お よび 7975 をお勧めします。

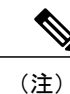

Cisco Unified IPPhone 7940 および 7960 は、Cisco Unified Communications Manager Assistant インターコム回線機能のみサポートしています。

これらのタスクの実行後、引き続き電話機の設定を行います。

### マネージャの電話機

この項では、マネージャの電話機を設定するための、Cisco UnifiedCommunications Manager Assistant の要件およびヒントについて説明します。

#### マネージャの電話機の設定

次の設定値で、マネージャの Cisco Unified IP Phone を設定します。

- Standard Manager ソフトキー テンプレート
- プライマリ回線
- 必要な場合は追加の回線
- プライマリ回線のボイスメッセージ プロファイル
- Cisco Unified IP Phone 7940 または 7960 を除く Cisco Unified IP Phone 7900 シリーズを使用す る場合は、インターコム機能の設定
- Cisco Unified IP Phone 7940 または 7960 を使用する場合は、スピーカフォン オプションまた はヘッドセットオプションを使用した自動応答をサポートするための着信インターコム回線 の設定
- Cisco Unified IP Phone 7940 または 7960 を使用する場合は、インターコム発信先のスピード ダイヤルの設定
- Cisco Unified IP Phone サービスおよびアシスタント プライマリ IP Phone サービスに登録しま す。 必要に応じて、Cisco Unified IP Phone サービスおよびアシスタント セカンダリ IP Phone サービスに登録します。
- ユーザ ロケールの設定

マネージャを設定するとき [マネージャの設定(Manager Configuration)] ウィンドウの [自動設定 (Automatic Configuration)] チェックボックスをオンにしておくと、設定の一部を自動化できます。 [自動設定(Automatic Configuration)] は、マネージャ デバイスまたはデバイス プロファイルの次の 項目を設定します。

- ソフトキー テンプレート
- Cisco Unified Communications Manager Assistant IP Phone サービスへの登録
- Cisco Unified Communications Manager Assistant が制御する選択された回線およびインターコ ム回線用のコーリング サーチ スペースとパーティション(Cisco Unified IPPhone 7940 および 7960 だけに適用)
- インターコム回線用のスピーカフォンを使用した自動応答(Cisco Unified IP Phone 7940 およ び 7960 だけに適用)

マネージャの電話機を自動設定する前に、[ClusterwideParameters(IPMA DeviceConfiguration Defaults for Proxy Mode)] セクションの Cisco IP Manager Assistant サービス パラメータを設定する必要があ ります。 このパラメータには、マネージャ回線で使用するパーティションやコーリング サーチ

スペースなどの情報を指定します。 パラメータを手動で入力するか、または Cisco Unified Communications Manager Assistant 設定ウィザードを使用してパラメータを読み込むことができま す。 パラメータの詳細については、Cisco Unified [Communications](#page-25-0) Manager Assistant のサービス パ [ラメータの設定](#page-25-0), (26ページ)を参照してください。Cisco UnifiedCommunications Manager Assistant 設定ウィザードの詳細については、Cisco Unified [Communications](#page-19-0) Manager Assistant の設定, (20 ページ)を参照してください。

適切なサービスパラメータを入力後、[マネージャの設定(ManagerConfiguration)]ウィンドウの[自 動設定(Automatic Configuration)] チェックボックスをオンにし、[保存(Save)] をクリックすると、 マネージャの電話機を自動設定できます。 手順については、[プロキシ回線モード用のマネージャ](#page-38-0) [の設定とアシスタントの割り当て](#page-38-0)、(39ページ)を参照してください。

### マネージャの設定のヒント

- マネージャのプライマリ電話番号には不在転送を設定しないでください。不在転送が設定さ れている場合、マネージャは、アシスタントのプロキシ電話番号にルーティングされるコー ルを代行受信できないためです。
- プライマリ回線 (Cisco Unified Communications Manager Assistant が制御する回線)を設定し て、電話番号を割り当てます。自動設定を使用していない場合、これらの回線には、Manager パーティションと CSS-I-E コーリング サーチ スペースを使用します。
- マネージャが Cisco Unified IP Phone 7940 または 7960 を使用している場合は、着信インター コム回線を設定して、電話番号を割り当てます。自動設定を使用していない場合は、Everyone パーティションと CSS-I-E コーリング サーチ スペースを使用します。
- マネージャが Cisco Unified IP Phone 7900 シリーズ(Cisco Unified IP Phone 7940 および 7960 を除く)を使用しており、インターコムが必要な場合は、インターコム DN を追加して、適 切なインターコム パーティションとインターコム コーリング サーチ スペースを選択しま す。

Cisco Unified Communications Manager Assistant は、Cisco Unified IP Phone 7940、7942、および 7945 をサポートしています。 詳細については[、マネージャおよびアシスタントの電話機の設定](#page-32-0), (33 ページ)を参照してください。

### アシスタントの電話機

この項では、アシスタントの電話機を設定するための、Cisco Unified Communications Manager Assistant の要件およびヒントについて説明します。

#### アシスタントの電話機の設定

次の設定値で、アシスタントの Cisco Unified IP Phone を設定します。

- Standard Assistant ソフトキー テンプレート
- デフォルトの拡張モジュール(オプション)
- Standard Assistant 電話ボタン テンプレート(拡張モジュールを使用している場合)
- プライマリ回線
- マネージャのボイスメール プロファイルと同じボイスメール プロファイルを持つ、設定済 みの各マネージャのプロキシ回線
- スピーカフォン オプションまたはヘッドセット オプションを使用した自動応答をサポート するための、着信インターコム回線(Cisco Unified IP Phone 7940 および 7960 だけに適用)
- 設定済み各マネージャの着信インターコム回線に対するスピード ダイヤル(Cisco Unified IP Phone 7940 および 7960 だけに適用)
- ユーザ ロケールの設定
- Cisco Unified IP Phone サービスおよびアシスタント プライマリ IP Phone サービスに登録しま す。 必要に応じて、Cisco Unified IP Phone サービスおよびアシスタント セカンダリ IP Phone サービスに登録します。

アシスタントを設定するとき [アシスタントの設定(Assistant Configuration)] ウィンドウの [自動設 定(Automatic Configuration)] チェックボックスをオンにしておくと、設定の一部を自動化できま す。 [自動設定(Automatic Configuration)] は、アシスタント デバイスまたはデバイス プロファイル の次の項目を設定します。

- ソフトキー テンプレート
- 電話ボタン テンプレート
- 既存のプロキシ回線およびインターコム回線用のコーリングサーチスペースおよびパーティ ション
- インターコム回線用のスピーカフォンを使用した自動応答
- プロキシ回線の自動生成(選択されている場合)

アシスタントの電話機を自動設定する前に、[Clusterwide Parameters (IPMA Device Configuration Defaults for Proxy Mode)] セクションの Cisco IP Manager Assistant サービス パラメータを設定する 必要があります。 これらのパラメータには、アシスタントのプロキシ回線およびインターコム回 線で使用するパーティションやコーリング サーチ スペースなどの情報を指定します。 パラメー タを手動で入力するか、または Cisco Unified Communications Manager Assistant 設定ウィザードを 使用してパラメータを読み込むことができます。 パラメータの詳細については、Cisco [Unified](#page-25-0) Communications Manager Assistant のサービス [パラメータの設定](#page-25-0), (26 ページ)を参照してくださ い。Cisco UnifiedCommunications Manager Assistant設定ウィザードの詳細については、Cisco [Unified](#page-19-0) [Communications](#page-19-0) Manager Assistant の設定, (20 ページ)を参照してください。

適切なサービス パラメータを入力後、[アシスタントの設定(Assistant Configuration)] ウィンドウの [自動設定(AutomaticConfiguration)]チェックボックスをオンにすると、アシスタントの電話機を自 動設定できます。 手順については[、プロキシ着信インターコムとプライマリ回線の設定](#page-41-0), (42 ページ)を参照してください。

自動設定を使用すると、アシスタントの電話機で自動的にプロキシ回線を作成できます(コーリ ング サーチ スペースの情報とパーティション情報が必要です)。 自動生成されたプロキシの番 号は Proxy Directory Number Range サービス パラメータおよび Proxy Directory Number Prefix サー

ビス パラメータに入力した値から生成されます。詳細については、Cisco Unified [Communications](#page-25-0) Manager Assistant のサービス [パラメータの設定](#page-25-0), (26ページ)を参照してください。

アシスタントを設定するときに、[アシスタントの設定(AssistantConfiguration)]ウィンドウの[プロ キシ回線(Proxy Line)] ドロップダウン リストに、自動生成された番号がアシスタント デバイスの 回線とともに表示されます。アシスタントの電話機の既存の回線の前に「Line」と表示されます。 システムがアシスタントの電話機にプロキシ回線を追加するまで、自動生成された各番号の前に 「Auto」と表示されます。 システムは Cisco IP Manager Assistant サービス パラメータの設定に基 づいて、プロキシ回線およびインターコム回線のコーリングサーチスペースおよびパーティショ ンを設定します。 手順については[、プロキシ着信インターコムとプライマリ回線の設定](#page-41-0), (42 ページ)を参照してください。

### アシスタントの設定のヒント

- アシスタントがCisco Unified IPPhone 7940または7960を使用している場合は、着信インター コム回線を設定して、電話番号を割り当てます。自動設定を使用していない場合は、Everyone パーティションと CSS-I-E コーリング サーチ スペースを使用します。
- •アシスタントが Cisco Unified IP Phone 7900 シリーズ (7940 および 7960 を除く)を使用して おり、インターコムが必要な場合は、インターコム DN を追加して、適切なインターコム パーティションとインターコム コーリング サーチ スペースを選択します。
- プロキシ回線を設定して、アシスタントが担当するマネージャごとに電話番号を割り当てま す。自動設定を使用していない場合は、EveryoneパーティションとCSS-M-Eコーリングサー チ スペースを使用します。

Cisco Unified Communications Manager Assistant は、Cisco Unified IP Phone 7940、7942、および 7945 をサポートしています。 詳細については[、マネージャおよびアシスタントの電話機の設定](#page-32-0), (33 ページ) を参照してください。

### マネージャおよびアシスタント以外の電話機

マネージャおよびアシスタントのデバイスの設定に加えて、Cisco UnifiedCommunications Manager 内のその他すべてのユーザも設定します。 適切に設定することで、マネージャおよびアシスタン トが、システム内のその他すべてのユーザとの間でコールを発着信できるようになります。

#### マネージャでもアシスタントでもないユーザの設定のヒント

- 他のすべてのユーザに対しては、Everyone パーティションを使用します。
- 他のすべてのユーザに対しては、CSS-I-E コーリング サーチ スペースを使用します。
- 自動登録を使用する場合、次のタスクを実行します。
	- [デバイスプール設定(DevicePool Configuration)] ウィンドウ([システム(System)] > [デバ イスプール(DevicePool)])の[自動登録用コーリングサーチスペース(CallingSearchSpace for Auto-registration)] フィールドで、CSS-I-E を選択します。
- 。[Cisco Unified CMの設定(Cisco Unified CM Configuration)] ウィンドウ([システム(System)] > [Cisco Unified Communications Manager])の [パーティション(Partition)] フィールドで [Everyone] を選択します。
- BAT を使用する場合、Cisco Unified Communications Manager Assistant 設定ウィザードが作成 した Everyone テンプレートを使用して、Everyone パーティションおよび CSS-I-E コーリング サーチ スペースで電話機を追加できます。

# <span id="page-37-0"></span>マネージャおよびアシスタントの設定

Cisco Unified Communications Manager の [エンドユーザの設定(End User Configuration)] ウィンドウ で、Cisco Unified Communications Manager Assistant機能を使用するマネージャおよびアシスタント の設定値を設定します。 Cisco Unified Communications Manager Assistant はプロキシ回線モードま たは共有回線モードで設定できます。

[エンドユーザの設定(End User Configuration)] ウィンドウで、次の操作を実行します。

- マネージャおよびアシスタントのデバイスを選択する。
- 必要に応じて、マネージャまたはアシスタントのデバイスを自動設定する。
- [エンドユーザの設定(End User Configuration)] ウィンドウの表示で使用する言語を選択する。
- [マネージャの設定(Manager Configuration)] ウィンドウまたは [アシスタントの設定(Assistant Configuration)] ウィンドウを選択し、次の Cisco Unified Communications Manager Assistant の設 定値を設定する。
	- プライマリ回線、およびインターコム機能用の着信インターコム回線を設定する。たと えば、マネージャのインターコム回線として内線 3102 を設定します。 この回線は、ア シスタントからのインターコムコールを受信します。たとえば、AssistantConsoleには、 アシスタント回線 1 (1102) と回線 2 (1103) が表示されています。アシスタントは、 これらの回線に応答します。

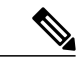

選択するインターコム回線は、Cisco Unified Communications Manager のイン ターコム機能(Cisco Unified IP Phone 7942、7945、7962、7965、および 7975 だけに適用)、またはスピード ダイヤル(Cisco Unified IP Phone 7940 および 7960 だけに適用)を使用して作成したものになります。 (注)

◦ マネージャのアシスタント情報を設定する。

◦ アシスタントの電話機に、マネージャごとにプロキシ回線を設定する。たとえば、アシ スタントの回線 4 と回線 5 は、マネージャの回線 1102 と回線 1103 からのコールを受信 します。

### 関連トピック

[プロキシ回線モード用のマネージャの設定とアシスタントの割り当て](#page-38-0), (39 ページ) 共有回線モード用のマネージャの設定とアシスタントの割り当て

### <span id="page-38-0"></span>プロキシ回線モード用のマネージャの設定とアシスタントの割り当て

マネージャを設定し、マネージャにアシスタントを割り当てるには、次の手順を実行します。 新 しいユーザの設定については、『*Cisco Unified Communications Manager* アドミニストレーション ガイド』のエンド ユーザの設定に関連するトピックを参照してください。

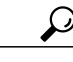

ヒント アシスタント情報を設定する前に、マネージャ情報を設定します。

#### 手順

- ステップ **1** マネージャを設定し、既存のユーザにアシスタントを割り当てるには、[ユーザ管理(User Management)] > [エンドユーザ(End User)] を選択します。
- ステップ **2** Cisco Unified Communications Manager Assistant のマネージャにするユーザを検索するには、[検索 (Find)] ボタンをクリックするか、[検索オプション(Search Options)] フィールドにユーザ名を入力 して [検索(Find)] ボタンをクリックします。
- ステップ **3** 選択されたマネージャのユーザ情報を表示するには、ユーザ名をクリックします。 [エンドユーザの設定(End User Configuration)] ウィンドウが表示されます。
- ステップ **4** マネージャの Cisco Unified Communications Manager Assistant 情報を設定するには、[関連リンク (Related Links)] ドロップダウン リスト ボックスから [マネージャの設定(Manager Configuration)] を 選択し、[移動(Go)] をクリックします。
- ステップ **5** [マネージャの設定(Manager Configuration)] ウィンドウが開き、マネージャ情報、アシスタント情 報、および選択したユーザの制御回線情報が表示されます。
	- 既存のアシスタント設定情報を表示するには、[割り当てられているアシスタント (Associated Assistants)] リストにあるアシスタント名をクリックし、[詳細の表示(View Details)] リンクをクリックします。 アシスタントの設定情報が表示されます。 マネー ジャ設定情報に戻るには、[割り当てられているマネージャ(Associated Managers)]リスト にあるマネージャ名をクリックし、[詳細の表示(View Details)] リンクをクリックしま す。 ヒント
- ステップ **6** [デバイス名/プロファイル(Device Name/Profile)] ドロップダウン リスト ボックスで、マネージャ に関連付けるデバイス名またはデバイス プロファイルを選択します。 エクステンション モビリ ティでは、オプションでデバイス プロファイルを使用できます。
	- マネージャが在宅勤務をする場合は、[エクステンションモビリティを使用(Mobile Manager)] チェックボックスをオンにし、必要に応じてデバイス プロファイルを選択し ます。デバイスプロファイルを選択した場合、マネージャはCiscoUnifiedCommunications Manager Assistant にアクセスする前に、エクステンション モビリティを使用して電話機 にログインする必要があります。 (注)
- ステップ **7** 必要に応じて、[インターコム回線(IntercomLine)]ドロップダウンリストボックスで、マネージャ のインターコム ライン アピアランスを選択します。
	- 選択されたインターコム回線は、Cisco Unified Communications Manager Assistant および Cisco Unified Communications Manager のインターコム機能に適用されます。 (注)
- ステップ **8** [アシスタントプール(Assistant Pool)] ドロップダウン リスト ボックスから、適切なプール番号(1 ~ 3)を選択します。
- ステップ **9** アシスタントをマネージャに割り当てるには、[使用可能なアシスタント(Available Assistants)] リ ストからアシスタントを選択し、下矢印をクリックして、選択したアシスタントを[割り当てられ ているアシスタント(Associated Assistants)] リストに移動します。
- ステップ **10** [使用可能な回線(Available Lines)] 選択ボックスで、Cisco Unified Communications Manager Assistant により制御しようとする回線を選択し、下矢印をクリックして、選択した回線を[選択されている 回線(Selected Lines)] 選択ボックスに表示します。 Cisco Unified Communications Manager Assistant が制御する回線を 5 回線まで設定します。 [選択されている回線(Selected Lines)] 選択ボックスと Cisco Unified Communications Manager Assistant コントロールから回線を削除する場合は、上矢印をクリックします。
- ステップ **11** ソフトキー テンプレート、Cisco Unified Communications Manager Assistant IP Phone サービスへの 登録、Cisco Unified Communications Manager Assistantが制御する選択された回線およびインターコ ム回線用のコーリング サーチ スペースとパーティション、およびマネージャの電話機用のイン ターコム回線用スピーカフォンを使用した自動応答を、Cisco IP Manager Assistant サービス パラ メータに基づいて自動的に設定するには、[自動設定(AutomaticConfiguration)]チェックボックスを オンにします。
	- インターコムの自動設定が適用されるのは、Cisco Unified IP Phone 7940 および 7960 で Cisco Unified Communications Manager Assistant インターコム機能を使用している場合だ けです。 (注)
- ステップ **12** [保存(Save)] ボタンをクリックします。 更新した内容は、すぐに適用されます。

[自動設定(Automatic Configuration)] チェックボックスをオンにして、サービス パラメータが無効 な場合、メッセージが表示されます。

自動設定に成功すると、マネージャ デバイスがリセットされます。 デバイス プロファイルを設 定した場合、マネージャはログアウトしてからデバイスにログインして、設定を適用する必要が あります。

### 関連トピック

[エクステンション](#page-12-1) モビリティ, (13 ページ)

### **IPMA** サービスの再起動

以前、IPMA サービスでは、Unified CM Admin ユーザ インターフェイスまたはディレクトリで加 えられた変更は、サービスの再起動まで反映されませんでした。 このことは、次の場合に該当し ました。

- ユーザ名の変更
- ユーザ ロケールの変更
- ユーザ ID の変更

IPMA サービスが再起動するたびに、すべてのアシスタントがログアウトされました。

Cisco Unified Communications Manager が変更されたことによって、これらの場合に IPMA サービ スを再起動する必要がなくなりました。

再起動が発生した場合でも、ユーザの認証状態および使用可能な状態が IPMA で維持されるよう になりました。

### <span id="page-40-0"></span>**Cisco Unified Communications Manager Assistant** 情報のマネージャからの削除

マネージャの Cisco Unified Communications Manager Assistant 情報を削除するには、次の手順を実 行します。 マネージャの Cisco Unified Communications Manager Assistant 以外の情報の削除につい ては、『*Cisco Unified Communications Manager* アドミニストレーション ガイド』のエンド ユーザ の設定に関連するトピックを参照してください。

#### 手順

- ステップ **1** Cisco Unified Communications Manager Assistant 情報を削除するマネージャを検索するには、Cisco Unified Communications Manager の管理ページで、[ユーザ管理(User Management)] > [エンドユーザ (End User)] を選択します。
- ステップ **2** [ユーザの検索/一覧表示(Find and List Users)] ウィンドウで [検索(Find)] ボタンをクリックするか、 [検索オプション(Search Options)] フィールドにユーザ名を入力して [検索(Find)] ボタンをクリック します。 設定されているユーザのリストが表示されます。
- ステップ **3** 情報を削除するマネージャを選択します。
- ステップ **4** [関連リンク(Related Links)] ドロップダウン リスト ボックスで [マネージャの設定(Manager Configuration)] をクリックします。 [マネージャの設定(Manager Configuration)] ウィンドウが開き、マネージャの設定情報が表示され ます。
- ステップ **5** [削除(Delete)] ボタンをクリックします。 更新した内容は、すぐに適用されます。

### **Cisco Unified Communications Manager Assistant** 設定の更新

マネージャの Cisco Unified Communications Manager Assistant 情報を更新するには、次の手順を実 行します。 マネージャの Cisco Unified Communications Manager Assistant 以外の情報の更新につい ては、『Cisco Unified Communications Manager アドミニストレーション ガイド』を参照してくだ さい。

手順

- ステップ **1** Cisco Unified Communications Manager Assistant 情報を更新するマネージャを検索するには、Cisco Unified Communications Manager の管理ページで、[ユーザ管理(User Management)] > [エンドユーザ (End User)] を選択します。
- ステップ **2** [ユーザの検索/一覧表示(Find and List Users)] ウィンドウで [検索(Find)] ボタンをクリックするか、 [検索オプション(Search Options)] フィールドにユーザ名を入力して [検索(Find)] ボタンをクリック します。

設定されているユーザのリストが表示されます。

ステップ **3** 情報を更新するマネージャを選択します。

ステップ **4** [関連リンク(Related Links)] ドロップダウン リスト ボックスで [マネージャの設定(Manager Configuration)] をクリックします。 [マネージャの設定(Manager Configuration)] ウィンドウが開き、マネージャの設定情報が表示され ます。

- ステップ **5** デバイス名、制御回線、アシスタント、インターコムラインアピアランスなど、変更対象の情報 を更新します。
	- [自動設定(Automatic Configuration)] チェックボックスがオンの場合、Cisco IP Manager Assistantサービスパラメータに基づき、ソフトキーテンプレート、およびCisco Unified Communications Manager Assistant IP Phone サービスへの登録が自動的に設定されます。 さらに、Cisco Unified Communications Manager Assistant が制御する選択された回線およ びインターコム回線用のコーリング サーチ スペースとパーティション、およびマネー ジャの電話機用のインターコム回線用スピーカフォンを使用した自動応答も自動的に設 定されます。 (注)
- ステップ **6** [保存(Save)] ボタンをクリックします。 更新した内容は、すぐに適用されます。
	- 名前、ユーザ ロケール、PIN など、Cisco Unified Communications Manager Assistant 以外 のユーザ設定が変更された場合、ユーザ(マネージャまたはアシスタント)が Cisco UnifiedCommunications Manager Assistantからログアウトし、もう一度ログインするまで 変更内容は反映されません。 (注)

## <span id="page-41-0"></span>プロキシ着信インターコムとプライマリ回線の設定

次の項目を設定するには、[エンドユーザの設定(End User Configuration)] ウィンドウの [アシスタ ントの設定(Assistant Configuration)] を使用します。

• アシスタントの電話機のデバイス名。

- アシスタントが着信インターコムのコールの応答に使用するインターコム回線(オプショ  $\mathcal{Y})$ 。
- コールを発信するプライマリ回線(オプション)。
- マネージャ、マネージャ名、およびマネージャの回線に関連付けられている、アシスタント の電話機のプロキシ回線。 たとえば、アシスタントの電話回線 3 を、マネージャ MarySmith の電話回線 2 への応答に使用します。

プロキシ回線には、アシスタントの Cisco Unified IP Phone に表示される電話回線を指定します。 Cisco Unified Communications Manager Assistant は、マネージャ(たとえば、manager1)宛のコール を、プロキシ回線を使用して管理します。manager1がコールを受信できないために、コールをア シスタントに送信することをコールルーティングソフトウェアが決定した場合、コールはアシス タントの Cisco Unified IP Phone 上に設定された、manager1 用のプロキシ回線にルーティングされ ます。

プロキシ回線として機能するアシスタントの電話機で回線を手動で設定したり、自動設定を使用 して電話番号の生成およびアシスタントの電話機に回線を追加したりできます。

共有回線モードでの Cisco Unified Communications Manager Assistant の共有回線とインターコム回 線の設定については、[共有回線と着信インターコム回線の設定](CUCM_BK_F3AC1C0F_00_cucm-features-services-guide-100_chapter_01101.pdf#unique_466)を参照してください。

アシスタントのCisco UnifiedCommunications Manager Assistant情報を表示する場合、[Proxy Directory Number Range] セクションおよび [Proxy Directory Number Prefix] セクションの Cisco IP Manager Assistantサービスパラメータのエントリに基づいて電話番号が生成されます。サービスパラメー タの詳細については、Cisco Unified [Communications](#page-25-0) Manager Assistant のサービス パラメータの設 [定](#page-25-0), (26 ページ)を参照してください。

アシスタントのプロキシと着信インターコムのライン アピアランスを設定するには、次の手順を 実行します。 新しいユーザの設定については、『Cisco Unified Communications Manager アドミニ ストレーション ガイド』のCisco Unified [Communications](#page-25-0) Manager Assistant のサービス パラメータ [の設定](#page-25-0), (26 ページ)の項を参照してください。

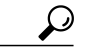

アシスタントの Cisco Unified Communications Manager Assistant 情報を設定する前に、マネー ジャの情報を設定し、マネージャにアシスタントを割り当てる必要があります。 [プロキシ回](#page-38-0) [線モード用のマネージャの設定とアシスタントの割り当て](#page-38-0). (39ページ)を参照してくださ い。 ヒント

### はじめる前に

アシスタントの電話機でプロキシ回線を自動設定する場合、[Proxy Directory Number Range] セク ションおよび [Proxy Directory Number Prefix] セクションのサービス パラメータを設定します。

#### 手順

- ステップ **1** アシスタントを設定し、プロキシ回線と着信インターコム回線を割り当てるには、[ユーザ管理 (User Management)] > [エンドユーザ(End User)] を選択します。
- ステップ **2** アシスタントにするユーザを検索するには、[検索(Find)]ボタンをクリックするか、[検索オプショ ン(Search Options)] フィールドにユーザ名を入力して [検索(Find)] ボタンをクリックします。
- ステップ **3** 選択されたアシスタントのユーザ情報を表示するには、ユーザ名をクリックします。 [エンドユーザの設定(End User Configuration)] ウィンドウが表示されます。
- ステップ **4** アシスタントの Cisco Unified Communications Manager Assistant 情報を設定するには、[関連リンク (Related Links)] ドロップダウン リスト ボックスから [アシスタントの設定(Assistant Configuration)] を選択し、[移動(Go)] をクリックします。 [アシスタントの設定(Assistant Configuration)] ウィンドウが表示されます。
- ステップ **5** [デバイス名(Device Name)]ドロップダウンリストボックスで、アシスタントに関連付けるデバイ ス名を選択します。
- ステップ **6** [インターコム回線(Intercom Line)] ドロップダウン リスト ボックスで、アシスタントの着信イン ターコム ライン アピアランスを選択します。
- ステップ **7** [プライマリ回線(Primary Line)]ドロップダウンリストボックスで、アシスタントのプライマリラ イン アピアランスを選択します。
- ステップ **8** [アシスタント回線へのマネージャの割り当て(Manager Association to Assistant Line )] 領域にある選 択ボックスを使用して、マネージャの回線番号をアシスタントの回線番号に割り当て、関連付け を行います。 [使用可能な回線(Available Lines)] 選択ボックスで、アシスタントの回線を選択します。 自動生成 されたプロキシ回線の前に「Auto」と表示されます。 Cisco Unified Communications Manager を使 用して、アシスタントの電話機で自動生成されたプロキシ回線を作成する場合、自動生成された プロキシ回線を選択して、[自動設定(AutomaticConfiguration)]チェックボックスがオンになってい ることを確認します。
	- [自動設定(Automatic Configuration)] チェックボックスがオンの場合、Cisco IP Manager Assistantサービスパラメータの設定に基づき、既存のプロキシ回線およびインターコム 回線用のコーリング サーチ スペースとパーティション、およびソフトキー テンプレー トを、システムが自動的に設定します。また、システムはインターコム回線用のスピー カフォンを使用した自動応答を設定します。 (注)
- ステップ **9** [マネージャ名(Manager Names)] 選択ボックスで、このプロキシ回線を適用するマネージャを選択 します。
- ステップ **10** [マネージャの回線(ManagerLines)]選択ボックスで、このプロキシ回線を適用するマネージャの回 線を選択します。
- ステップ **11** [保存(Save)] ボタンをクリックします。 更新した内容は、すぐに適用されます。自動設定を選択している場合、アシスタントデバイスは 自動的にリセットされます。

### **Cisco Unified Communications Manager Assistant** 情報の削除

アシスタントの Cisco Unified Communications Manager Assistant 情報を削除するには、次の手順を 実行します。 アシスタントの Cisco Unified Communications Manager Assistant 以外の情報の削除に ついては、『Cisco Unified Communications Manager アドミニストレーション ガイド』を参照して ください。

### 手順

- ステップ **1** Cisco Unified Communications Manager Assistant 情報を削除するアシスタントを検索するには、Cisco Unified Communications Manager の管理ページで、[ユーザ管理(User Management)] > [エンドユーザ (End User)] を選択します。
- ステップ **2** [ユーザの検索/一覧表示(Find and List Users)] ウィンドウで [検索(Find)] ボタンをクリックするか、 [検索オプション(Search Options)] フィールドにユーザ名を入力して [検索(Find)] ボタンをクリック します。 設定されているユーザのリストが表示されます。
- ステップ **3** 情報を削除するアシスタントを選択します。
- ステップ **4** [関連リンク(Related Links)] ドロップダウン リスト ボックスで [アシスタントの設定(Assistant Configuration)] をクリックします。 [アシスタントの設定(Assistant Configuration)] ウィンドウが表示されます。
- ステップ **5** [削除(Delete)] ボタンをクリックします。 更新した内容は、すぐに適用されます。
	- 名前、ユーザ ロケール、PIN など、Cisco Unified Communications Manager Assistant 以外 のユーザ設定が変更された場合、ユーザ(マネージャまたはアシスタント)が Cisco UnifiedCommunications Manager Assistantからログアウトし、もう一度ログインするまで 変更内容は反映されません。 (注)

### **Cisco Unified Communications Manager Assistant** 設定の更新

アシスタントの Cisco Unified Communications Manager Assistant 情報を更新するには、次の手順を 実行します。 アシスタントの Cisco Unified Communications Manager Assistant 以外の情報の更新に ついては、『Cisco Unified Communications Manager アドミニストレーション ガイド』を参照して ください。

#### 手順

- ステップ **1** 情報を更新するアシスタントを検索するには、Cisco Unified Communications Manager の管理ペー ジで、[ユーザ管理(User Management)] > [エンドユーザ(End User)] を選択します。
- ステップ **2** [ユーザの検索/一覧表示(Find and List Users)] ウィンドウで [検索(Find)] ボタンをクリックするか、 [検索オプション(Search Options)] フィールドにユーザ名を入力して [検索(Find)] ボタンをクリック します。 設定されているユーザのリストが表示されます。
- ステップ **3** 情報を更新するアシスタントを選択します。

ステップ **4** [関連リンク(Related Links)] ドロップダウン リスト ボックスで [アシスタントの設定(Assistant Configuration)] をクリックします。 [アシスタントの設定(Assistant Configuration)] ウィンドウが表示されます。

- ステップ **5** デバイス名、インターコム回線、マネージャ関連付け情報など、変更対象の情報を更新します。
	- [自動設定(Automatic Configuration)] チェックボックスがオンの場合、Cisco IP Manager Assistantサービスパラメータに基づき、ソフトキーテンプレート、およびCisco Unified Communications Manager Assistant Phone サービスへの登録が自動的に設定されます。さ らに、Cisco Unified Communications Manager Assistant が制御する選択された回線および インターコム回線用のコーリングサーチスペースとパーティション、およびマネージャ の電話機用のインターコム回線用スピーカフォンを使用した自動応答も自動的に設定さ れます。 (注)
- ステップ **6** [保存(Save)] ボタンをクリックします。 更新した内容は、すぐに適用されます。
	- 名前、ユーザ ロケール、PIN など、Cisco Unified Communications Manager Assistant 以外 のユーザ設定が変更された場合、ユーザ(マネージャまたはアシスタント)が Cisco UnifiedCommunications Manager Assistantからログアウトし、もう一度ログインするまで 変更内容は反映されません。 (注)

# <span id="page-45-0"></span>ダイヤル ルールの設定

管理者は、ダイヤルルールの設定を使用して、ダイヤルルールの優先順位を追加およびソートで きます。 Cisco Unified Communications Manager Assistant アシスタントが Assistant Console のディレ クトリ検索ウィンドウからダイヤルする電話番号に対して数字を自動的に除去したり追加したり します。 たとえば、7 桁の電話番号の先頭に、外線発信用の数字 9 を自動的に追加するというダ イヤル規則を設定できます。

『Cisco Unified Communications Manager システム ガイド』には、ダイヤル ルールに関する追加情 報が説明されています。

# <span id="page-46-0"></span>**Cisco Unified Communications Manager Assistant** のマネー ジャおよびアシスタントへの情報の提供

URL にアクセスして、Cisco Unified Communications Manager Assistant の Assistant Console アプリ ケーションをインストールします。 管理者は、Assistant Console [プラグインのインストール](#page-46-1), (47 ページ)に示す URL をアシスタントに通知します。

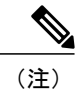

Assistant Console アプリケーションのインストール プログラムでは、Microsoft Internet Explorer 7、Internet Explorer 8、Firefox 3.x、および Safari 4.x をサポートしています。

# <span id="page-46-1"></span>**Assistant Console** プラグインのインストール

Assistant Console プラグインのインストールでは、Internet Explorer 7、Firefox 3.x、および Safari 4.x をサポートしています。 アプリケーションは、Windows 7、Windows XP、Windows Vista、または Apple MAC OS X を実行する PC にインストールできます。

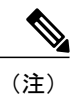

Cisco Unified Communications Manager リリース 8.5(1) よりも前のリリースを使用して、Assistant ConsoleをWindows 7オペレーティングシステムにインストールする場合、Windows 7をサポー トする Cisco.com から新しいプラグイン インストーラをダウンロードする必要があります。 以前のバージョンのCisco UnifiedCommunications Managerで使用できるプラグインは、Windows 7 をサポートしていません。

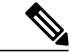

<sup>(</sup>注)

また、Assistant Console をアップグレードする場合、以前のバージョンをアンインストールし てから新しいインストールを行う必要があります。 新しいプラグインは、古いバージョンの (以前のプラグインを使用する)Assistant Console を検出し、アップグレードを実行する前に 以前のバージョンをアンインストールするように指示するアラートメッセージを表示します。

以前の 5.x または 6.x バージョンの Assistant Console アプリケーションは、Cisco Unified Communications Manager 7.1 と連携します。ただし、7.1 プラグインをインストールする場合は、 その前に、以前の5.xまたは6.xバージョンのAssistantConsoleアプリケーションをアンインストー ルする必要があります。

以前のバージョンの Assistant Console アプリケーションは、Windows Vista では動作しません。 PC が Windows Vista を実行している場合は、プラグインをインストールしてください。

Cisco Unified CallManager リリース 4.x から Cisco Unified Communications Manager 7.1 ヘアップグ レードしたら、その後に、AssistantConsoleプラグインをインストールする必要があります。プラ グインをインストールする前に、4.x バージョンの Assistant Console アプリケーションをアンイン ストールする必要があります。

以前のバージョンのAssistant Console アプリケーション (6.0(1)、4.x、または5.1(3)よりも前の5.x バージョン)をアンインストールする場合は、[スタート]>[プログラム]>[CiscoUnifiedCallManager Assistant] から Assistant Console のアンインストールを選択します。

5.1(3) または 6.1(x) の Assistant Console アプリケーションをアンインストールするには、[コント ロール パネル]に移動して削除します。

Assistant Console アプリケーションが動作するには、C:\Program Files\Cisco\Cisco Unified Communications Manager に JRE1.4.2\_05 が存在している必要があります。 ヒント

Assistant Console アプリケーションをインストールするには、次の手順を実行します。

### 手順

- ステップ **1** Assistant Console アプリケーションをインストールする PC から、Cisco Unified Communications Manager の管理ページを参照し、[アプリケーション(Application)] > [プラグイン(Plugins)]を選択し ます。
- ステップ **2** Cisco Unified Communications Manager Assistant プラグインの [ダウンロード(Download)] リンクをク リックし、実行ファイルを適切な場所に保存します。
- ステップ **3** 実行ファイルを検索して実行します。 アプリケーションを Windows Vista PC にインストールする場合、セキュリティ ウィン ドウが表示されることがあります。 インストールを許可して続行します。 ヒント インストール ウィザードが表示されます。
- ステップ **4** [Welcome] ウィンドウで、[Next] をクリックします。
- ステップ **5** 使用許諾契約に同意して、[Next] をクリックします。
- ステップ **6** アプリケーションのインストール先となる場所を選択します。 インストール先を選択した後、 [Next] をクリックします。 デフォルトでは、アプリケーションは C:\Program Files\Cisco\ Unified Communications Manager Assistant Console にインストールされます。 ヒント
- ステップ **7** アプリケーションをインストールするには、[Next] をクリックします。 インストールが開始します。
- ステップ **8** インストールが完了したら、[完了(Finish)] をクリックします。
	- AssistantConsoleを起動するには、デスクトップアイコンをクリックするか、[スタート] メニューの [プログラム] で、[Cisco Unified Communications Manager Assistant] > [Assistant Console] を選択します。 ヒント
- アシスタントがコンソールにログインする前に、Cisco IP Manager Assistant サービスが アクティブになっている Cisco Unified Communications Manager サーバのポート番号およ び IP アドレス、またはホスト名をアシスタントに通知します。 アシスタントは、コン ソールへの初回ログイン時に、[Cisco Unified Communications Manager Assistant Serverの ポート(Cisco Unified Communications Manager Assistant Server Port)] および [Cisco Unified Communications Manager Assistant Serverのホスト名またはIPアドレス(Cisco Unified Communications Manager Assistant Server Hostname or IP Address)] フィールドに情報を入 力する必要があります。 ヒント
- アシスタントがコンソールにログインする前に、コンソールにログインするために必要 なユーザ名とパスワードをアシスタントに通知します。 ヒント
- [Cisco UnifiedCommunications Manager Assistantの設定(Cisco UnifiedCommunications Manager Assistant Settings)] ウィンドウの [詳細設定(Advanced)] タブで Assistant Console のトレー スを有効にできます。 ヒント

# **Assistant Console** ダイアログ オプション

アシスタント コンソールには、次のオプションを含むダイアログが表示されます。

• [インストール先(Location to Install)]:Assistant Console ソフトウェアのインストール先となる ディレクトリのパス。 デフォルトでは、次のパスが指定されます。

c:\Program Files\Cisco\Cisco Unified Communications Manager Assistant Console

- [デスクトップショートカットの作成(Create DesktopShortcut)]:デフォルト値は [True]。 この パラメータは、アシスタント コンソールでショートカットを作成するかどうかを指定しま す。
- [スタート] メニューのショートカットの作成(Create StartMenu Shortcut)]:デフォルト値は [True]。 このパラメータによって、[スタート] メニュー([スタート] > [プログラム] > [Cisco Unified Communications Manager Assistant] > [Assistant Console]) にショートカットを作成する かどうかが決まります。
- [JREのインストール(InstallJRE)]:デフォルト値は[True]。このパラメータによって、アシス タント コンソールとともに JRE をインストールするかどうかを指定します。 このオプショ ンをオフにする場合は、アシスタント コンソールで次の設定が完了している必要がありま す。
	- 。アシスタント コンソールへの JRE 1.4.2\_05 (国際バージョン)のインストール
	- 。アシスタント コンソールでの環境変数 Assistant JRE の作成(この環境変数は JRE への パス (たとえば、c:\Program Files\Jave\j2re1.4.2\_05) を示します)

# <span id="page-49-0"></span>マネージャの設定

マネージャは、次の URL を使用して、[マネージャの設定(Manager Configuration)] ウィンドウで機 能の個人用設定をカスタマイズできます。

https://<Cisco Unified Communications Manager Assistant node>:8443/ma/desktop/maLogin.jsp

変数の意味は、次のとおりです。

Cisco Unified Communications Manager Assistant ノードは、Cisco IP Manager Assistant サービスが動 作しているノードの IP アドレスを指定します。

管理者は、この URL をマネージャに通知する必要があります。